# Keysight U2761A USB Modular Function/Arbitrary Waveform Generator

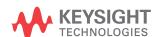

Programmer's Reference

NOTICE: This document contains references to Agilent Technologies. Agilent's former Test and Measurement business has become Keysight Technologies. For more information, go to **www.keysight.com.** 

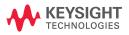

# **Notices**

© Keysight Technologies 2008 - 2014

No part of this manual may be reproduced in any form or by any means (including electronic storage and retrieval or translation into a foreign language) without prior agreement and written consent from Keysight Technologies as governed by United States and international copyright laws.

#### **Manual Part Number**

U2761-90011

#### Edition

Edition 4, November 2014

Keysight Technologies 1400 Fountaingrove Parkway Santa Rosa, CA 95403

#### Warranty

The material contained in this document is provided "as is," and is subject to being changed, without notice, in future editions. Further, to the maximum extent permitted by applicable law, Keysight disclaims all warranties, either express or implied, with regard to this manual and any information contained herein, including but not limited to the implied warranties of merchantability and fitness for a particular purpose. Keysight shall not be liable for errors or for incidental or consequential damages in connection with the furnishing, use, or performance of this document or of any information contained herein. Should Keysight and the user have a separate written agreement with warranty terms covering the material in this document that conflict with these terms, the warranty terms in the separate agreement shall control.

# **Technology Licenses**

The hardware and/or software described in this document are furnished under a license and may be used or copied only in accordance with the terms of such license.

# **Restricted Rights Legend**

U.S. Government Restricted Rights. Software and technical data rights granted to the federal government include only those rights customarily provided to end user customers. Keysight provides this customary commercial license in Software and technical data pursuant to FAR 12.211 (Technical Data) and 12.212 (Computer Software) and, for the Department of Defense, DFARS 252.227-7015 (Technical Data - Commercial Items) and DFARS 227.7202-3 (Rights in Commercial Computer Software or Computer Software Documentation).

#### **Safety Notices**

## **CAUTION**

A **CAUTION** notice denotes a hazard. It calls attention to an operating procedure, practice, or the like that, if not correctly performed or adhered to, could result in damage to the product or loss of important data. Do not proceed beyond a **CAUTION** notice until the indicated conditions are fully understood and met.

# WARNING

A WARNING notice denotes a hazard. It calls attention to an operating procedure, practice, or the like that, if not correctly performed or adhered to, could result in personal injury or death. Do not proceed beyond a WARNING notice until the indicated conditions are fully understood and met.

# **Contents**

# Introduction to SCPI Introduction to the SCPI Language 2 SCPI Conventions and Data Formats 3 Command separators 3 Syntax conventions 5 Syntax diagram conventions 7 Data types and formats 8 Input message terminators 9 Using device clear 10 SCPI Status System 11 Questionable Data register 13 Standard Event register 14 Status Byte register 15 2 **IEEE-488.2 Common Commands** 17 \*CLS 18 \*ESE 19 \*ESR? 20 \*IDN? 21 \*OPC 22 \*RST 23 \*SRE 24 \*STB? 26 \*TRG 27 \*TST? 28 \*WAI 29 **APPLy Commands** 3 31 Using the APPLy Command 32 APPLy:SINusoid 33 APPLy:SQUare 34 APPLy:RAMP APPLy:PULSe 36

APPLy:DC 37 APPLy:USER 38 APPLy? 39

## 4 Output Configuration Commands 41

[SOURce:]FUNCtion[:SHAPe] 42

[SOURce:]FREQuency 44

[SOURce:]VOLTage[:LEVel][:IMMediate][:AMPLitude] 45

[SOURce:]VOLTage[:LEVel][:IMMediate]:OFFSet 47

[SOURce:]VOLTage[:LEVel][:IMMediate]:HIGH 48

[SOURce:]VOLTage[:LEVel][:IMMediate]:LOW 49

[SOURce:]VOLTage[:LEVel][:IMMediate]:UNIT 50

[SOURce:]FUNCtion:SQUare:DCYCle 51

[SOURce:]FUNCtion:RAMP:SYMMetry 52

OUTPut[:STATe] 53
OUTPut:LOAD 54

## **5 Pulse Configuration Commands** 57

[SOURce:]PULSe:PERiod 58

[SOURce:]FUNCtion:PULSe:HOLD 59

[SOURce:]FUNCtion:PULSe:WIDTh 60

[SOURce:]FUNCtion:PULSe:DCYCle 62

#### 6 Modulation Commands 63

[SOURce:]AM:INTernal:FUNCtion 64

[SOURce:]AM:INTernal:FREQuency 66

[SOURce:]AM:DEPTh 67

[SOURce:]AM:STATe 68

[SOURce:]FM:INTernal:FUNCtion 69

[SOURce:]FM:INTernal:FREQuency 71

[SOURce:]FM:DEViation 72

[SOURce:]FM:STATe 73

[SOURce:]PM:INTernal:FUNCtion 74 [SOURce:]PM:INTernal:FREQuency 76 [SOURce:]PM:DEViation 77 [SOURce:]PM:STATe 78

## **7 Shift Keying Commands** 79

[SOURce:]ASKey:INTernal:RATE 80 [SOURce:]ASKey:STATe 81 [SOURce:]FSKey:FREQuency 82 [SOURce:]FSKey:INTernal:RATE 83 [SOURce:]FSKey:STATe 84 [SOURce:]PSKey:DEViation 85 [SOURce:]PSKey:INTernal:RATE 86 [SOURce:]PSKey:STATE 87

# **8 Frequency Sweep Commands** 89

[SOURce:]FREQuency:STARt 90 [SOURce:]FREQuency:STOP 91 [SOURce:]SWEep:SPACing 92 [SOURce:]SWEep:TIME 93 [SOURce:]SWEep:STATe 94

# **9 Triggering Commands** 95

TRIGger[:SEQuence]:SOURce 96
TRIGger[:SEQuence][:IMMediate] 98
TRIGger[:SEQuence]:SLOPe 99
OUTPut:TRIGger:SLOPe 100
OUTPut:TRIGger[:STATe] 102

# 10 Arbitrary Waveform Commands 103

DATA:DAC VOLATILE 104
FORMat:BORDer 106
DATA:ATTRibute:AVERage? 107
DATA:ATTRibute:CFACtor? 108
DATA:ATTRibute:POINts? 109
DATA:ATTRibute:PTPeak? 110

### 11 SYSTem Commands 111

SYSTem:CDEScription? 112 SYSTem:ERRor? 113 SYSTem:VERSion? 114

#### **12 Phase-Lock Commands** 115

[SOURce:]PHASe:SOURce 116 [SOURce:]PHASe[:ADJust] 117 UNIT:ANGLe 118 [SOURce:]PHASe:REFerence 119 [SOURce:]PHASe:UNLock:ERRor[:STATe] 120 OUTPut:PHASe[:STATe] 121

## **13 Status Reporting Commands** 123

STATus:PRESet 124 STATus:QUEStionable:CONDition? 125 STATus:QUEStionable:ENABle 126 STATus:QUEStionable[:EVENt]? 128

#### **14 CALibration Commands** 129

CALibration:SECure:STATe 130
CALibration:SECure:CODE 131
CALibration:SETup 132
CALibration:VALue 133
CALibration:COUNt? 134
CALibration:STRing 135

# **15 CONFigure Command** 137

CONFigure:SSI 138

## **16 Error Messages** 141

Error Messages 142
Command errors 142
Execution errors 144
Device-dependent errors 151
Query errors 152

Instrument errors 152
Self-test errors 153
Calibration errors 153
Arbitrary waveform errors 155

**17 Factory Default Settings** 157

# 1 Introduction to SCPI

Introduction to the SCPI Language 2
SCPI Conventions and Data Formats 3
Command separators 3
Syntax conventions 5
Syntax diagram conventions 7
Data types and formats 8
Input message terminators 9
Using device clear 10
SCPI Status System 11
Questionable Data register 13
Standard Event register 14
Status Byte register 15

This chapter introduces the remote programming basics of the U2761A USB modular function/arbitrary waveform generator. The SCPI programming commands provide the means to control this instrument remotely via a PC.

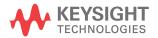

# Introduction to the SCPI Language

SCPI, also known as the Standard Commands for Programmable Instruments, is an ASCII-based instrument command language designed for test and measurement instruments. SCPI defines how you communicate with an instrument from a bus controller.

SCPI commands are based on a hierarchical structure, similar to the file systems used by many bus controllers. This hierarchical structure is also known as a tree system. In this system, associated commands are grouped together under a common node or root, thus forming subsystems. You must specify the complete path to execute the individual lower-level commands. A portion of the CALibration subsystem is shown below to illustrate the tree system:

```
CALibration:

SECure:

STATE {OFF|ON|RESET}, <code>
STATe?

CALibration:

SECure:

CODE <new code>
```

CALibration is the root keyword of the command, SECure is a second-level keyword, and STATe and CODE are third-level keywords. A colon (:) separates a command keyword from a lower-level keyword.

#### Mnemonic forms

Each keyword has both a long and a short form. A standard notation is used to differentiate the short form keyword from the long form keyword. The long form of the keyword is shown, with the short form portion shown in uppercase characters, and the rest of the keyword shown in lowercase characters. For example, the short form of CALibration is CAL.

For shorter program lines, you can send the abbreviated form. For better program readability, you can send the long form. For example, in the above syntax statement, CALibration and CAL are both acceptable forms. You can use a mixture of uppercase and lowercase letters. Therefore, CALIBRATION, cal, and Cal are all acceptable. Other forms, such as CA and cali, are not valid and will generate an error.

# **SCPI Conventions and Data Formats**

# **Command separators**

## Using a colon (:)

A colon (:) is used to separate a command keyword from a lower-level keyword. When a colon is inserted between two command mnemonics, the colon moves the path down one level in the present path (for the specified root-level command) of the command tree. You must separate command mnemonics from each other using a colon as shown below:

```
→ FUNC: RAMP: SYMM 50
```

An error is generated if you do not use the colon in your command string:

```
→ FUNC RAMP SYMM 50
```

 $\rightarrow$  SYST:ERR?

Typical response:

```
← -103, "Invalid separator"
```

NOTE

" $\rightarrow$ " indicates the commands that you send to the U2761A.

" $\leftarrow$ " indicates the response from the U2761A.

# Using a semicolon (;)

A semicolon (;) is used to separate commands within the same subsystem, and can also minimize typing. For example, sending the following command string:

```
→ FREQ:STAR 10; STOP 1000
```

... is the same as sending the following two commands:

```
\rightarrow FREO:STAR 10
```

 $\rightarrow$  FREQ:STOP 1000

#### 1 Introduction to SCPI

Use a semicolon and a colon to link commands from different subsystems. For example, in the following command string, an error is generated if you do not use both the semicolon and colon:

```
→ SWE:STAT ON;:TRIG:SOUR EXT
```

## Using a comma (,)

If a command requires more than one parameter, you must separate adjacent parameters using a comma as shown in the following example:

```
\rightarrow APPL:SIN 5 KHZ, 3.0 VPP, -2.5 V
```

## **Using whitespace**

You must use whitespace characters, [tab], or [space] to separate a parameter from a command keyword. Whitespace characters are generally ignored only in parameter lists.

#### Using "?" commands

The bus controller may send commands at any time, but a SCPI instrument may only send responses when specifically instructed to do so.

Only query commands (commands that end with a "?") will instruct the instrument to send a response message. Queries return either measured values or internal instrument settings.

For example, the following command sets the output frequency to 5 kHz:

```
\rightarrow FREQ 5000
```

You can then query the current range setting by sending:

```
\rightarrow FREQ?
```

Typical response:

```
\leftarrow +5.000000000000E+03
```

NOTE

If you send two query commands without reading the response from the first, then attempt to read the second response, you may receive some data from the first response followed by the complete second response. To avoid this, do not send a query command without reading the response. When you cannot avoid this situation, send a device clear before sending the second query command. For more information on device clear, refer to "Using device clear" on page 10.

## Using " \* " commands

Commands starting with a "\*" are called common commands. They are required to perform the identical function for all instruments that are compliant with the IEEE-488.2 interface standard.

The IEEE-488.2 standard defines a set of common commands that perform functions such as reset, self-test, and status operations. Common commands always begin with an asterisk (\*), are three characters in length, and may include one or more parameters.

# Syntax conventions

The following SCPI conventions are used throughout this guide.

# Braces "{ }"

Braces "{ }" enclose the parameter choices for a given command string. For example, the syntax statement below shows that you need to select an output function:

```
[SOURce:]FUNCtion[:SHAPe] {SINusoid|SQUare|RAMP|PULSe|DC|USER}
```

The braces are not sent with the command string. A vertical bar "|" separates multiple parameter choices for a given command string.

# Triangle brackets "<>"

Triangle brackets "< >" indicate that you must specify a value for the enclosed parameter. For example, the syntax statement below shows the <value> parameter enclosed in triangle brackets:

```
CALibration: VALue < value>
```

The brackets are not sent with the command string. You must specify a value for the parameter:

```
CALibration: VALue 1E+7
```

## Square brackets "[]"

Some commands and parameters are enclosed in square brackets "[]". Items within the square brackets are optional and can be omitted. For example, the syntax statement below shows that SOURce: is optional and can be omitted:

```
[SOURce:]PULSe:PERiod <seconds>
PULSe:PERiod <seconds>
```

The brackets are not sent with the command string.

# Parenthesis "()"

Parameters within parentheses are used to specify an address list. The notation (@1) specifies address 1. The notation (@1,3) specifies an address list of 1 and 3. For example, an address list of 0 and 1 is specified in the following command:

```
\rightarrow CONF:SSI MAST, (@0,1)
```

# **Syntax diagram conventions**

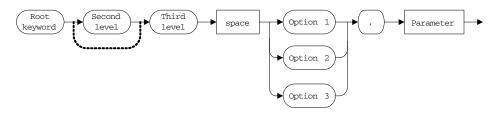

Figure 1-1 Typical syntax diagram

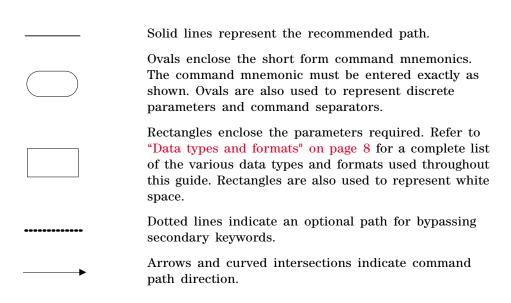

# **Data types and formats**

The SCPI language defines different data formats for use in program messages and response messages. Instruments are flexible listeners and can accept commands and parameters in various formats. However, SCPI instruments are precise talkers. This means that SCPI instruments always respond to a particular query in a predefined, rigid format.

#### Numeric

Parameters that accept all commonly used decimal representations of numbers including optional signs, decimal points, and scientific notation. You can also send engineering unit suffixes with numeric parameters such as Mhz or Khz. If only specific numeric values are accepted, the instrument will automatically round the input numeric parameters. The following command uses a numeric parameter:

```
[SOURce:]FM:INTernal:FREQuency <frequency>
```

#### **Discrete**

Parameters used to program settings that have a limited number of values such as BUS, IMMediate, and EXTernal. Some of these parameters have a short form and a long form just like command keywords. You can mix uppercase and lowercase letters. Query responses will always return the short form in all uppercase letters. The following command uses discrete parameters:

```
[SOURce:]SWEep:SPACing {LINear|LOGarithmic}
```

#### Boolean

Parameters that represent a single binary condition that is either true or false. For a false condition, the U2761A will accept OFF or 0. For a true condition, the U2761A will accept ON or 1. When you query a boolean setting, the U2761A will always return 0 or 1. The following command uses boolean parameters:

```
OUTPut[:STATe] {0|OFF|1|ON}
```

## String

Parameters that contain virtually any set of ASCII characters. A string must begin and end with matching quotes; either with a single quote or a double quote. You can include the quote delimiter as part of the string by typing it twice without any characters in between. The following command uses a string parameter:

```
CALibration:STRing <quoted string>
```

#### Address list

An address list must be preceded with the "@" symbol and must be enclosed in parentheses "()". Use the following syntax to specify the U2761A address list:

```
(@<address>[,<address>])
```

The address list parameter allows you to specify a single address or multiple addresses.

For example, address 1 is specified in the following command:

```
\rightarrow CONF:SSI SLAV, (@1)
```

An address list of 1 and 3 is specified in the following command:

```
\rightarrow CONF:SSI MAST, (@1,3)
```

NOTE

The CONFigure:SSI command is the only U2761A command that uses the address list parameter.

# Input message terminators

Program messages sent to a SCPI instrument must terminate with a <newline> character. The IEEE-488 End-Of-Identify (EOI) signal is interpreted as a <newline> character and may also be used to terminate a message in place of the <newline> character. A <carriage return> followed by a <newline> is also accepted. Many programming languages allow you to specify a message terminator character or EOI state to be automatically sent with each bus transaction. Message termination always sets the current path back to the root level.

#### 1

# **Using device clear**

Device clear is an IEEE-488 low-level bus message that you can use to return the instrument to a responsive state (for example, during a lengthy query).

Different programming languages and IEEE-488 interface cards provide access to this capability through their own unique commands. The status registers, the error queue, and all configuration states are left unchanged when a device clear message is received.

Device clear performs the following actions:

- The instrument's input and output buffers are cleared.
- The instrument is prepared to accept a new command string.

An overlapped command, if any, will be terminated with no "Operation Complete" indication.

# **SCPI Status System**

The status system records various instrument conditions and states in several register groups. Each register group is made up of several low-level registers called Condition register, Event register, and Enable register which control the action of specific bits within the register group.

A *Condition register* continuously monitors the state of the instrument. The bits in the condition register are updated in realtime and the bits are not latched or buffered. This is a read-only register and the bits are not cleared when you read the register.

An *Event register* latches the various events from the changes in the condition register. There is no buffering in this register; while an event bit is set, subsequent events corresponding to that bit are ignored. This is a read-only register. Once a bit is set, it remains set until cleared by a query or clear status (\*CLS) command.

An *Enable register* defines which bits in the event register will be reported to the Status Byte register group. You can write to or read from an enable register.

The relationship between various registers in the U2761A SCPI status system is shown in Figure 1-2.

#### 1 Introduction to SCPI

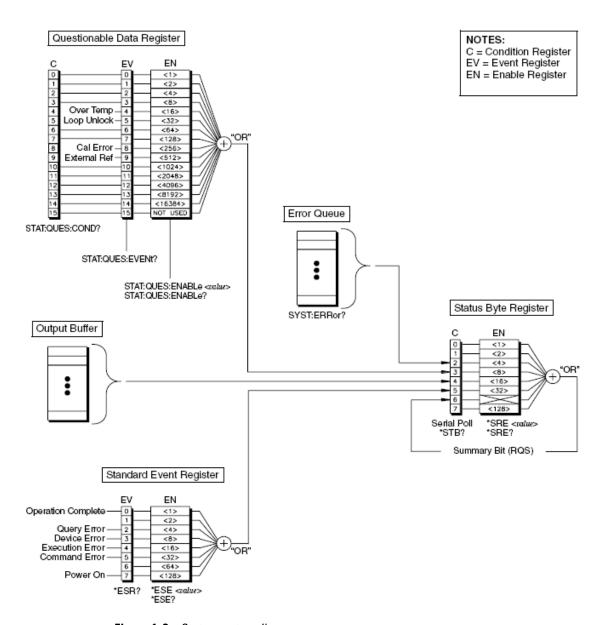

Figure 1-2 Status system diagram

# **Questionable Data register**

The Questionable Data register group provides the information on the quality or integrity of the U2761A. The outputs of the Questionable Data group are logically-ORed into the Questionable summary bit (3) of the Status Byte register.

# Bit definitions: Questionable Data register

| Bit number           | Decimal value | Definition                                                                                                 |
|----------------------|---------------|----------------------------------------------------------------------------------------------------|
| 0 to 3 Not Used      | Not Used      | 0 is returned                                                                                              |
| 4 Over Temperature   | 16            | Internal temperature is over the limit. The U2761A is automatically reset to the default factory settings. |
| 5 Loop Unlocked      | 32            | The internal phase-lock loop is unlocked. Frequency accuracy will be affected                              |
| 6 to 7 Not Used      | Not Used      | 0 is returned.                                                                                             |
| 8 Calibration Error  | 256           | Error occurred during calibration or the calibration memory is lost                                        |
| 9 External Reference | 512           | External phase reference is being used                                                                     |
| 10 to 15 Not Used    | Not Used      | 0 is returned                                                                                              |

The STATus:PRESet command will clear all bits in the enable register.

# **Standard Event register**

The Standard Event register group reports the following types of instrument events: power on detected, command syntax errors, command execution errors, device errors (self-test or calibration), query errors, or when an \*OPC command is executed. All of these conditions can be reported in the Standard Event summary bit through the enable register. To set the enable register mask, key in a decimal value to the register using the event status enable (\*ESE) command.

# Bit definitions: Standard Event register

| Bit number           | Decimal value | Definition                                                                                                    |
|----------------------|---------------|----------------------------------------------------------------------------------------------------|
| 0 Operation Complete | 1             | All commands prior to and including *OPC have been executed                                                                                                    |
| 1 Not Used           | Not Used      | 0 is returned                                                                                                    |
| 2 Query Error        | 4             | The U2761A tried to read the output buffer but it was empty. Or, a new command line was received before a previous query has been read. Or, both the input and output buffers are full. |
| 3 Device Error       | 8             | A self-test, calibration, or other device-specific error has occurred                                                                                                    |
| 4 Execution Error    | 16            | A command execution error occurred                                                                                                    |
| 5 Command Error      | 32            | A command syntax error occurred                                                                                                    |
| 6 Not Used           | Not Used      | 0 is returned                                                                                                    |
| 7 Power On           | 128           | Power has been turned off and on since the last time the event register was read or cleared                                                                                             |

The event register in the Standard Event is cleared when:

- you execute the clear status (\*CLS) command
- querying the event register using the event status register (\*ESR?) command

The Standard Event enable register is cleared when you execute the \*ESE 0 command.

## NOTE

- When the command, execution, device, and query errors occurred, the related error messages will be generated.
- For a complete listing of the error messages, refer to Chapter 16, "Error Messages" on page 141.

# Status Byte register

The Status Byte register group reports the conditions from the other status registers. Clearing an event register from one of the other registers will clear the corresponding bits in the Status Byte condition register. Data that is waiting in the U2761A output buffer is immediately reported on the "Message Available" bit (bit 4).

## Bit definitions: Status Byte register

| Bit number                                       | Decimal value | Definition                                                                                                    |
|--------------------------------------------------|---------------|----------------------------------------------------------------------------------------------------|
| 0 to 1 Not Used                                  | Not Used      | 0 is returned                                                                                                    |
| 2 Error Queue                                    | 4             | There is at least one error message in the error queue                                                                                           |
| 3 Questionable Data Summary                      | 8             | One or more bits are set in the Questionable Data register (bits must be enabled in the enable register)                                         |
| 4 Message Available                              | 16            | Data is available in the U2761A output buffer                                                                                                    |
| 5 Event Status Byte Summary                      | 32            | One or more bits are set in the Standard Event register (bits must be enabled in the enable register)                                            |
| 6 Master Status Summary<br>(Request for Service) | 64            | One or more bits are set in the Status Byte register (bits must be enabled in the enable register). Also used to indicate a request for service. |
| 7 Not Used                                       | Not Used      | 0 is returned                                                                                                    |

The Status Byte condition register will be cleared when:

- you execute the clear status (\*CLS) command
- you read the event register from one of the other register groups, only the corresponding bits are cleared in the condition register

The Status Byte enable register is cleared when you execute the \*SRE 0 command.

NOTE

Refer to Chapter 2, "IEEE-488.2 Common Commands" on page 17 for details of the common IEEE commands mentioned above.

1 Introduction to SCPI

# 2 IEEE-488.2 Common Commands

\*CLS 18
\*ESE 19
\*ESR? 20
\*IDN? 21
\*OPC 22
\*RST 23
\*SRE 24
\*STB? 26
\*TRG 27
\*TST? 28
\*WAI 29

This section describes the IEEE-488.2 common commands supported by the U2761A.

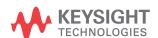

# \*CLS

# **Syntax**

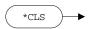

\*CLS

This command is used to clear the event registers in all register groups, and also clears the error queue.

# **Example**

The following command clears the event register bits.

\*CLS

# \*ESE

## **Syntax**

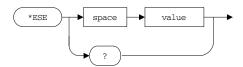

\*ESE <value>

This command sets the bits in the Standard Event enable register. The selected bits are then reported to bit 5 of the Status Byte register.

\*ESE?

This query reads the enable register and returns a decimal value which corresponds to the binary-weighted sum of all bits set in the register.

#### **Parameter**

| Item  | Туре    | Range of values                                 | Default value |
|-------|---------|-------------------------------------------------|---------------|
| value | Numeric | A decimal value which corresponds to the        | 0             |
|       |         | binary-weighted sum of the bits in the register |               |

#### **Remarks**

For more information on the Standard Event register, refer to Chapter 1, "Status system diagram" on page 12. The bit definitions for the Standard Event register are listed in "Standard Event register" on page 14.

### **Examples**

The following command enables bit 4 (decimal value = 16) in the enable register.

\*ESE 16

The following query returns the bits enabled in the register.

\*ESE?

Typical response:

+16

# \*ESR?

## **Syntax**

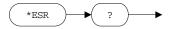

\*ESR?

This query reads the event register of the Standard Event register group and returns a decimal value which corresponds to the binary-weighted sum of all bits set in the register.

#### Remarks

- Once a bit is set, it will remain set until cleared by a clear status (\*CLS) command or queried by this command.
- For more information on the Standard Event register, refer to Chapter 1, "Status system diagram" on page 12. The bit definitions for the Standard Event register are listed in "Standard Event register" on page 14.

## **Example**

The following query reads the event register (assumed that bit 4 is set)

\*ESR?

Typical response:

+16

# \*IDN?

# **Syntax**

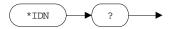

\*IDN?

This query reads the U2761A identification string which contains four comma-separated fields. The first field is the manufacturer's name, the second field is the model number of the U2761A, the third field is the serial number, and the fourth field is the firmware revision number. This query returns an ASCII string with the following format.

KEYSIGHT TECHNOLOGIES, U2761A, < Serial Number >, m.mm-f.ff-b.bb

m.mm = main firmware revision number

f.ff = I/O processor firmware revision numberb.bb = boot loader firmware revision number

## **Example**

The following query returns the U2761A identification string.

\*IDN?

Typical response:

KEYSIGHT TECHNOLOGIES, U2761A, MY12345678, 1.00-1.00-1.00

# \*OPC

# **Syntax**

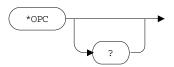

\*OPC

This command sets the "Operation Complete" bit (bit 0) in the Standard Event register when all pending operations have completed. This command is used in the triggered sweep mode to provide a way to poll (interrupt) the PC when the \*TRG command has completed.

\*OPC?

This query sends 1 to the output buffer when all pending operations have completed.

# **Examples**

The following command sets the "Operation Complete" bit (bit 0).

\*OPC

The following query waits until the completion of the current command and then sends 1 to the output buffer.

\*OPC?

Typical response:

1

# \*RST

# **Syntax**

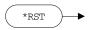

\*RST

This command resets the U2761A to its factory default state, which is the state when the U2761A is powered on. This command will abort a sweep in progress, but does not affect stored Arbitrary waveforms.

NOTE

Refer to Chapter 17, "Factory Default Settings" on page 157 for a complete listing of the U2761A default settings.

# **Example**

The following command resets the U2761A.

\*RST

# \*SRE

## **Syntax**

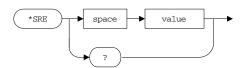

\*SRE <value>

This command enables the bits in the Status Byte enable register. The selected enabled bits are summarized in the "Master Summary" bit (bit 6) of the Status Byte register. If any of the selected bit condition changes from 0 to 1, a Service Request is generated.

\*SRE?

This query reads the enable register and returns a decimal value that corresponds to the binary-weighted sum of all bits set in the register.

#### **Parameter**

| Item  | Туре    | Range of values                                 | Default value |
|-------|---------|-------------------------------------------------|---------------|
| value | Numeric | A decimal value which corresponds to the        | 0             |
|       |         | binary-weighted sum of the bits in the register |               |

#### **Remarks**

For more information on the Status Byte register, refer to Chapter 1, "Status system diagram" on page 12. The bit definitions for the Status Byte register are listed in "Status Byte register" on page 15.

#### **Examples**

The following command enables bit 4 (decimal value = 16) in the enable register.

\*SRE 16

The following query returns the bit enabled in the register.

\*SRE?

Typical response:

+16

# \*STB?

## Syntax

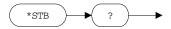

\*STB?

This query reads the summary (condition) of the Status Byte register and returns a decimal value which corresponds to the binary-weighted sum of all bits set in the register. This query is similar to a Serial Poll but it is processed like any other instrument command. This is a read-only register and the bits are not cleared when you read the register.

#### Remarks

- For more information on the Status Byte register, refer to Chapter 1, "Status system diagram" on page 12. The bit definitions for the Status Byte register are listed in "Status Byte register" on page 15.
- This query returns the same results as a Serial Poll but the "Master Summary" bit (bit 6) is not cleared if a Serial Poll has occurred.

### Example

The following query reads the condition register (assumed that bits 3 and 4 are set).

\*STB?

Typical response:

+24

# \*TRG

# **Syntax**

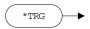

\*TRG

This command triggers a sweep from the remote interface only if the bus (software) trigger source is currently selected.

# Example

The following command triggers a sweep.

\*TRG

# \*TST?

# **Syntax**

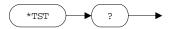

\*TST?

This query performs a self-test on the U2761A and returns +0 (pass) or +1 (fail). If the test fails, one or more error messages will be generated to provide additional information on the failure.

# **Example**

The following query returns the self-test status.

\*TST?

Typical response:

+0

# \*WAI

# **Syntax**

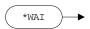

\*WAI

This command sets the U2761A to wait for the completion of all pending operations before executing any additional command over the interface.

## **Example**

The following command sets the U2761A to wait until all pending operations have completed.

\*WAI

2 IIEEE-488.2 Common Commands

# 3 APPLy Commands

Using the APPLy Command 32
APPLy:SINusoid 33
APPLy:SQUare 34
APPLy:RAMP 35
APPLy:PULSe 36
APPLy:DC 37
APPLy:USER 38
APPLy: 39

This section describes the APPLy commands used to program the U2761A over the remote interface. The waveform is output as soon as the APPLy command is executed for each function.

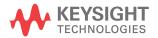

# **Using the APPLy Command**

The APPLy command provides the most straightforward method to program the U2761A over the remote interface. You can select the function, frequency, amplitude, and offset all in one command as shown in the syntax statement below:

```
APPLy:<function> [<frequency> [,<amplitude> [,<offset>] ]]
```

Due to the use of optional parameters in the APPLy commands (enclosed in square brackets), you must specify the frequency to use the amplitude parameter, and you must specify both frequency and amplitude to use the offset parameter. You cannot specify an amplitude or offset without specifying a frequency.

The APPLy command performs additional operations as follows:

- Turns off any modulation or sweep mode currently enabled and places the U2761A in the continuous waveform mode.
- Turns on the output connector (OUTPut[:STATe] command) but does not change the output termination setting (OUTPut:LOAD command).
- For Square waveforms, the command overrides the current duty cycle setting and automatically sets to the default value of 50% ([SOURce:]FUNCtion:SQUare:DCYCle command).
- For Ramp waveforms, the command overrides the current symmetry setting and automatically sets to the default value of 100% ([SOURce:]FUNCtion:RAMP:SYMMetry command).

# **APPLy:SINusoid**

## **Syntax**

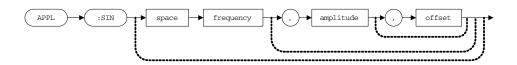

APPLy:SINusoid [<frequency> [,<amplitude> [,<offset>] ]]

This command outputs a Sine wave with the specified frequency, amplitude, and DC offset. The waveform is output as soon as the command is executed.

#### **Parameters**

| Item      | Туре    | Range of values                                                                                      | Default value |
|-----------|---------|----------------------------------------------------------------------------------------------------|---------------|
| frequency | Numeric | 1 μHz to 20 MHz                                                                                      | 1 kHz         |
| amplitude | Numeric | <ul> <li>40 mVpp to 5 Vpp (Into 50 Ω load)</li> <li>80 mVpp to 10 Vpp (Into open circuit)</li> </ul> | 1 Vpp         |
| offset    | Numeric | • $\pm 2.48$ V (Into 50 $\Omega$ load)<br>• $\pm 4.96$ V (Into open circuit)                         | 0 V           |

## **Example**

The following command sets the output frequency to 2 kHz, output amplitude to 1 Vpp, and output offset to 0 V.

APPL:SIN 2000, 1 VPP, 0

# **APPLy:SQUare**

## **Syntax**

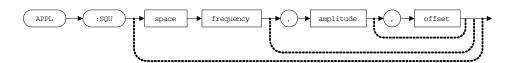

APPLy:SQUare [<frequency> [,<amplitude> [,<offset>]]]

This command outputs a Square wave with the specified frequency, amplitude, and DC offset. The waveform is output as soon as the command is executed.

#### **Parameters**

| Item      | Туре    | Range of values                                                                                      | Default value |
|-----------|---------|----------------------------------------------------------------------------------------------------|---------------|
| frequency | Numeric | 1 μHz to 20 MHz                                                                                      | 1 kHz         |
| amplitude | Numeric | <ul> <li>40 mVpp to 5 Vpp (Into 50 Ω load)</li> <li>80 mVpp to 10 Vpp (Into open circuit)</li> </ul> | 1 Vpp         |
| offset    | Numeric | • $\pm 2.48$ V (Into 50 $\Omega$ load)<br>• $\pm 4.96$ V (Into open circuit)                         | 0 V           |

#### Remark

This command overrides the current duty cycle setting and automatically sets to the default value of 50%.

## **Example**

The following command sets the output frequency to 5 kHz, output amplitude to 5 Vpp, and output offset to 0 V.

APPL:SQU 5000, 5 VPP, 0

# **APPLy:RAMP**

## **Syntax**

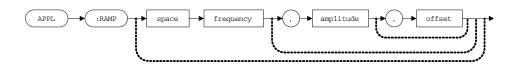

APPLy:RAMP [<frequency> [,<amplitude> [,<offset>] ]]

This command outputs a Ramp wave with the specified frequency, amplitude, and DC offset. The waveform is output as soon as the command is executed.

#### **Parameters**

| Item      | Туре    | Range of values                                                                                      | Default value |
|-----------|---------|----------------------------------------------------------------------------------------------------|---------------|
| frequency | Numeric | 1 μHz to 200 kHz                                                                                     | 1 kHz         |
| amplitude | Numeric | <ul> <li>40 mVpp to 5 Vpp (Into 50 Ω load)</li> <li>80 mVpp to 10 Vpp (Into open circuit)</li> </ul> | 1 Vpp         |
| offset    | Numeric | <ul> <li>±2.48 V (Into 50 Ω load)</li> <li>±4.96 V (Into open circuit)</li> </ul>                    | 0 V           |

#### Remark

This command overrides the current symmetry setting and automatically sets to the default value of 100%.

## **Example**

The following command sets the output frequency to 10 kHz, output amplitude to 1 Vpp, and output offset to 0 V.

APPL: RAMP 10000, 1 VPP, 0

# **APPLy:PULSe**

## **Syntax**

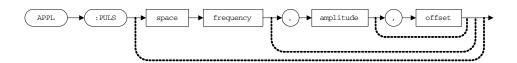

APPLy:PULSe [<frequency> [,<amplitude> [,<offset>]]]

This command outputs a Pulse wave with the specified frequency, amplitude, and DC offset. The waveform is output as soon as the command is executed.

#### **Parameters**

| Item      | Туре    | Range of values                                                                                      | Default value |
|-----------|---------|----------------------------------------------------------------------------------------------------|---------------|
| frequency | Numeric | 500 μHz to 5 MHz                                                                                     | 1 kHz         |
| amplitude | Numeric | <ul> <li>40 mVpp to 5 Vpp (Into 50 Ω load)</li> <li>80 mVpp to 10 Vpp (Into open circuit)</li> </ul> | 1 Vpp         |
| offset    | Numeric | <ul> <li>±2.48 V (Into 50 Ω load)</li> <li>±4.96 V (Into open circuit)</li> </ul>                    | 0 V           |

## **Example**

The following command sets the output frequency to  $1.5~\mathrm{kHz}$ , output amplitude to  $3~\mathrm{Vpp}$ , and output offset to  $1~\mathrm{V}$ .

APPL: PULS 1500, 3 VPP, 1

# **APPLy:DC**

## **Syntax**

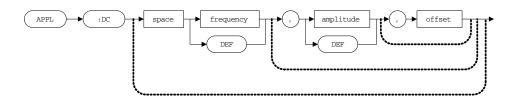

APPLy:DC [<frequency|DEFault> [,<amplitude>|DEFault>
[,<offset>]]]

This command outputs a DC voltage with the level specified by the offset parameter. The DC voltage is output as soon as the command is executed.

#### **Parameters**

| Item                | Туре    | Range of values                                                               | Default value |
|---------------------|---------|-------------------------------------------------------------------------------|---------------|
| frequency   DEFault | Numeric | N/A                                                                           | DEFault       |
| amplitude   DEFault | Numeric | N/A                                                                           | DEFault       |
| offset              | Numeric | <ul> <li>±2.5 V (Into 50 Ω load)</li> <li>±5 V (Into open circuit)</li> </ul> | 0 V           |

#### Remarks

The frequency and amplitude parameters have no effect for the DC output but you must specify a value or DEFault. If you specify a frequency and amplitude, the values are remembered when you change to a different function.

#### Example

The following command sets the output frequency and amplitude to DEFault, and output offset to  $-2.5~\rm{V}.$ 

APPL:DC DEF, DEF, -2.5

# **APPLy:USER**

#### **Syntax**

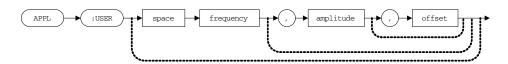

APPLy:USER [<frequency> [,<amplitude> [,<offset>] ]]

This command outputs a user-defined Arbitrary waveform with the specified frequency, amplitude, and DC offset. The waveform is output as soon as the command is executed.

#### **Parameters**

| Item      | Туре    | Range of values                                                                                      | Default value |
|-----------|---------|----------------------------------------------------------------------------------------------------|---------------|
| frequency | Numeric | 1 μHz to 200 kHz                                                                                     | 1 kHz         |
| amplitude | Numeric | <ul> <li>40 mVpp to 5 Vpp (Into 50 Ω load)</li> <li>80 mVpp to 10 Vpp (Into open circuit)</li> </ul> | 1 Vpp         |
| offset    | Numeric | <ul> <li>±2.48 V (Into 50 Ω load)</li> <li>±4.96 V (Into open circuit)</li> </ul>                    | 0 V           |

#### Remarks

The maximum amplitude will be limited if the waveform data points do not span the full range of the output Digital-to-Analog Converter (DAC) from -8191 to +8191. Refer to Chapter 10, "Arbitrary Waveform Commands" on page 103 for more information on downloading Arbitrary waveforms to memory.

#### **Example**

The following command sets the output frequency to 1 kHz, output amplitude to 2 Vpp, and output offset to 0 V.

APPL:USER 1000, 2 VPP, 0

# APPLy?

## **Syntax**

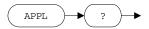

APPLy?

This query returns the U2761A current configuration of the function, frequency, amplitude, and offset in a quoted string (the quotation marks are returned as part of the string).

# **Example**

The following query returns the function, frequency, amplitude, and offset values.

APPL?

Typical response:

"SIN +1.00000000000E+03,+1.00000000000E+00,+0.0000000000E+00"

3 APPLy Commands

# 4 Output Configuration Commands

[SOURce:]FUNCtion[:SHAPe] 42
[SOURce:]FREQuency 44
[SOURce:]VOLTage[:LEVel][:IMMediate][:AMPLitude] 45
[SOURce:]VOLTage[:LEVel][:IMMediate]:OFFSet 47
[SOURce:]VOLTage[:LEVel][:IMMediate]:HIGH 48
[SOURce:]VOLTage[:LEVel][:IMMediate]:LOW 49
[SOURce:]VOLTage[:LEVel][:IMMediate]:UNIT 50
[SOURce:]FUNCtion:SQUare:DCYCle 51
[SOURce:]FUNCtion:RAMP:SYMMetry 52
OUTPut[:STATe] 53
OUTPut:LOAD 54

This section describes the low-level commands used to program the U2761A output configuration. These commands allow you to configure the output function, frequency, amplitude and unit, offset voltage, high/low voltage level, duty cycle, symmetry, as well as output state and termination.

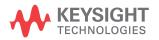

# [SOURce:]FUNCtion[:SHAPe]

## **Syntax**

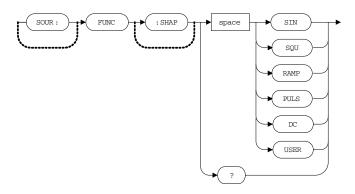

[SOURce:]FUNCtion[:SHAPe] {SINusoid|SQUare|RAMP|PULSe|DC|USER}

This command sets the output function.

[SOURce:]FUNCtion[:SHAPe]?

This query returns the selected output function as SIN, SQU, RAMP, PULS, DC, or USER.

#### **Parameter**

| Item     | Туре     | Range of values                    | Default value |
|----------|----------|------------------------------------|---------------|
| function | Discrete | SINusoid SQUare RAMP PULSe DC USER | SINusoid      |

#### **Remarks**

For the USER output function, you will need to download user-defined Arbitrary waveform data into the U2761A volatile memory. Refer to Chapter 10, "Arbitrary Waveform Commands" on page 103 for more information on downloading Arbitrary waveforms to memory.

# **Examples**

The following command sets the output function to Square.

FUNC SQU

The following query returns the output function.

FUNC?

Typical response:

SQU

# [SOURce:]FREQuency

## **Syntax**

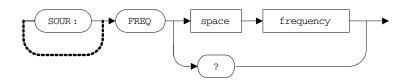

[SOURce:]FREQuency <frequency>

This command sets the output frequency.

[SOURce:]FREQuency?

This query returns the frequency setting in Hz for the currently selected function.

#### **Parameter**

| Item      | Туре    | Range of values                                                                                                    | Default value |
|-----------|---------|----------------------------------------------------------------------------------------------------|---------------|
| frequency | Numeric | <ul> <li>1 μHz to 20 MHz (for sine and square)</li> <li>1 μHz to 200 kHz (for ramp and arbitrary)</li> <li>500 μHz to 5 MHz (for pulse)</li> </ul> | 1 kHz         |

## **Examples**

The following command sets the output frequency to 2 kHz.

FREQ 2000

The following query returns the output frequency setting.

FREQ?

Typical response:

+2.00000000000E+03

# [SOURce:]VOLTage[:LEVel][:IMMediate][:AMPLitude]

## **Syntax**

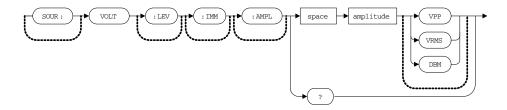

[SOURce:]VOLTage[:LEVel][:IMMediate][:AMPLitude]
<amplitude> [VPP|VRMS|DBM]

This command sets the output amplitude with optional unit.

[SOURce:]VOLTage[:LEVel][:IMMediate][:AMPLitude]?

This query returns the output amplitude for the currently selected function and unit. Values are always returned in the units set by the most recent [SOURce:]VOLTage[:LEVel][:IMMediate]:UNIT command.

#### **Parameter**

| Item      | Туре    | Range of values                                       | Default value |
|-----------|---------|-------------------------------------------------------|---------------|
| amplitude | Numeric | <ul> <li>40 mVpp to 5 Vpp (Into 50 Ω load)</li> </ul> | 1 Vpp         |
|           |         | 80 mVpp to 10 Vpp (Into open circuit)                 |               |

#### Remarks

The RMS and dBm values can be computed as follows:

$$Vrms = Vpeak / Crest factor$$
  
 $dBm = 10 \times log_{10}(P / 0.001)$ , where  $P = Vrms^2 / R_{Load}$ <sup>[1]</sup>

[1] For the load resistance values, refer to "OUTPut:LOAD" on page 54.

# 4 Output Configuration Commands

# **Examples**

The following command sets the output amplitude to 5 Vpp.

VOLT 5 VPP

The following query returns the output amplitude.

VOLT?

Typical response:

+5.000000000000E+00

# [SOURce:]VOLTage[:LEVel][:IMMediate]:OFFSet

## **Syntax**

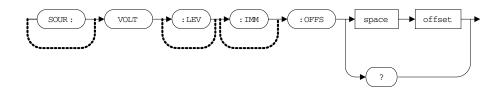

[SOURce:]VOLTage[:LEVel][:IMMediate]:OFFSet <offset>

This command sets the offset voltage.

[SOURce:]VOLTage[:LEVel][:IMMediate]:OFFSet?

This query returns the offset voltage for the currently selected function.

#### **Parameter**

| Item   | Туре    | Range of values                                                                                               | Default value |
|--------|---------|----------------------------------------------------------------------------------------------------|---------------|
| offset | Numeric | <ul> <li>±2.48 V (Into 50 Ω load)<sup>[1]</sup></li> <li>±4.96 V (Into open circuit)<sup>[1]</sup></li> </ul> | 0 V           |

[1] For the DC function, the range of values are  $\pm 2.5$  V (into 50  $\Omega$  load) and  $\pm 5$  V (into open circuit).

#### **Examples**

The following command sets the offset voltage to 1 V.

VOLT: OFFS 1

The following query returns the offset voltage.

VOLT: OFFS?

Typical response:

+1.00000000000E+00

# [SOURce:]VOLTage[:LEVel][:IMMediate]:HIGH

## **Syntax**

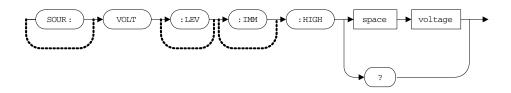

[SOURce:]VOLTage[:LEVel][:IMMediate]:HIGH <voltage>

This command sets the high voltage level.

[SOURce:]VOLTage[:LEVel][:IMMediate]:HIGH?

This query returns the high voltage level for the currently selected function.

#### **Parameter**

| Item    | Туре    | Range of values                                        | Default value |
|---------|---------|--------------------------------------------------------|---------------|
| voltage | Numeric | <ul> <li>–2.46 V to 2.5 V (Into 50 Ω load)</li> </ul>  | 0.5 V         |
|         |         | <ul> <li>–4.92 V to 5 V (Into open circuit)</li> </ul> |               |

## **Examples**

The following command sets the high voltage level to 2 V.

VOLT: HIGH 2

The following query returns the high voltage level.

VOLT: HIGH?

Typical response:

+2.00000000000E+00

# [SOURce:]VOLTage[:LEVel][:IMMediate]:LOW

## **Syntax**

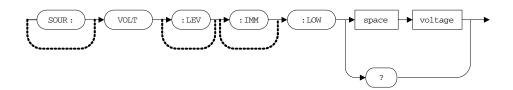

[SOURce:]VOLTage[:LEVel][:IMMediate]:LOW <voltage>

This command sets the low voltage level.

[SOURce:]VOLTage[:LEVel][:IMMediate]:LOW?

This query returns the low voltage level for the currently selected function.

#### **Parameter**

| Item    | Туре    | Range of values                                                                                   | Default value |
|---------|---------|---------------------------------------------------------------------------------------------------|---------------|
| voltage | Numeric | <ul> <li>-2.5 V to 2.46 V (Into 50 Ω load)</li> <li>-5 V to 4.92 V (Into open circuit)</li> </ul> | –0.5 V        |

#### **Examples**

The following command sets the low voltage level to -2 V.

VOLT:LOW -2

The following query returns the low voltage level.

VOLT: LOW?

Typical response:

-2.000000000000E+00

# [SOURce:]VOLTage[:LEVel][:IMMediate]:UNIT

## **Syntax**

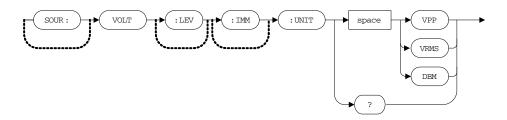

[SOURce:]VOLTage[:LEVel][:IMMediate]:UNIT {VPP | VRMS | DBM}

This command sets the unit for the output amplitude.

[SOURce:]VOLTage[:LEVel][:IMMediate]:UNIT?

This query returns the unit for the output amplitude as VPP, VRMS, or DBM.

#### **Parameter**

| Item | Туре     | Range of values | Default value |
|------|----------|-----------------|---------------|
| unit | Discrete | VPP VRMS DBM    | VPP           |

## **Examples**

The following command sets the unit of the output amplitude to Vpp.

VOLT:UNIT VPP

The following query returns the output amplitude unit.

VOLT: UNIT?

Typical response:

VPP

# [SOURce:]FUNCtion:SQUare:DCYCle

## **Syntax**

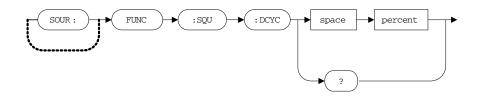

[SOURce:]FUNCtion:SQUare:DCYCle <percent>

This command sets the duty cycle percentage for the Square wave.

[SOURce:]FUNCtion:SQUare:DCYCle?

This query returns the current duty cycle setting in %.

#### **Parameter**

| Item    | Туре    | Range of values                                                                                         | Default value |
|---------|---------|----------------------------------------------------------------------------------------------------|---------------|
| percent | Numeric | <ul> <li>20% to 80% (for frequency ≤ 10 MHz)</li> <li>40% to 60% (for frequency &gt; 10 MHz)</li> </ul> | 50%           |

#### **Examples**

The following command sets the duty cycle to 80%.

FUNC:SQU:DCYC 80

The following query returns the duty cycle.

FUNC: SQU: DCYC?

Typical response:

+8.00000000000E+01

# [SOURce:]FUNCtion:RAMP:SYMMetry

## **Syntax**

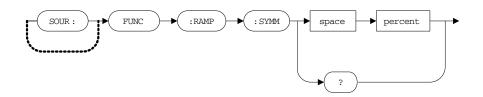

[SOURce:]FUNCtion:RAMP:SYMMetry <percent>

This command sets the symmetry percentage for the Ramp wave.

[SOURce:]FUNCtion:RAMP:SYMMetry?

This query returns the current symmetry setting in %.

#### **Parameter**

| Item    | Туре    | Range of values | Default value |
|---------|---------|-----------------|---------------|
| percent | Numeric | 0% to 100%      | 100%          |

NOTE

Setting the symmetry to 50% will produce a Triangle wave, and 0% for a Negative Ramp wave.

## **Examples**

The following command sets the symmetry to 50%.

FUNC: RAMP: SYMM 50

The following query returns the symmetry.

FUNC: RAMP: SYMM?

Typical response:

+5.00000000000E+01

# OUTPut[:STATe]

## **Syntax**

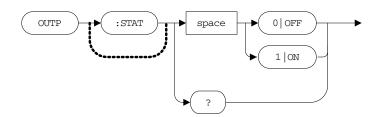

OUTPut[:STATe] {0|OFF|1|ON}

This command disables or enables the U2761A output.

OUTPut[:STATe]?

This query returns the output state as 0 if the output is disabled, or 1 if the output is enabled.

#### **Parameter**

| ltem  | Туре    | Range of values | Default value |
|-------|---------|-----------------|---------------|
| state | Boolean | 0 0FF 1 0N      | 0             |

## **Examples**

The following command turns on the output.

OUTP ON

The following query returns the output state.

OUTP?

Typical response:

1

# **OUTPut:LOAD**

#### **Syntax**

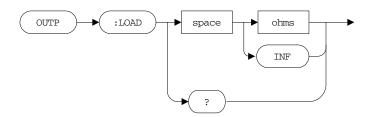

OUTPut:LOAD {<ohms>|INFinity}

This command specifies the desired output termination (the impedance of the load attached to the U2761A output) value. The specified value is used in internal calculations for the amplitude, offset, and high/low level settings. Setting INFinity or 9.9E+37 indicates that the output termination is "high impedance".

OUTPut:LOAD?

This query returns the current output termination value in  $\Omega$  or 9.9E+37 (for "high impedance").

#### **Parameter**

| Item | Туре    | Range of values                                              | Default value |
|------|---------|--------------------------------------------------------------|---------------|
| load | Numeric | <ul> <li>1 Ω to 10 kΩ</li> <li>INFinity (9.9E+37)</li> </ul> | 50 Ω          |

#### Remarks

- The U2761A has a fixed series output impedance of  $50\,\Omega$ , forming a voltage divider with the load resistance.
- If the actual load impedance is different than the value specified, the calculated amplitude, offset, and high/low levels will be incorrect.

# **Examples**

The following command specifies the output termination value as 2  $k\Omega$ 

OUTP:LOAD 2000

The following query returns the output termination value.

OUTP:LOAD?

Typical response:

+2.000000000000E+03

4 Output Configuration Commands

Keysight U2761A USB Modular Function/Arbitrary Waveform Generator Programmer's Reference

# 5 Pulse Configuration Commands

[SOURce:]PULSe:PERiod 58 [SOURce:]FUNCtion:PULSe:HOLD 59 [SOURce:]FUNCtion:PULSe:WIDTh 60 [SOURce:]FUNCtion:PULSe:DCYCle 62

This section describes the Pulse configuration commands used to program the U2761A to output a Pulse waveform. These commands allow you to configure the pulse period, pulse hold, pulse width, and pulse duty cycle.

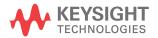

5

# [SOURce:]PULSe:PERiod

## **Syntax**

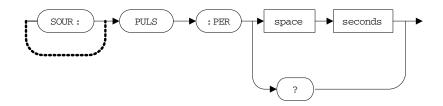

[SOURce:]PULSe:PERiod <seconds>

This command sets the period for the Pulse wave.

[SOURce:]PULSe:PERiod?

This query returns the period of the Pulse wave in seconds.

#### **Parameter**

| Item    | Туре    | Range of values  | Default value |
|---------|---------|------------------|---------------|
| seconds | Numeric | 200 ns to 2000 s | 1 ms          |

#### **Examples**

The following command sets the period to 1 s.

PULS: PER 1

The following query returns the pulse period.

PULS: PER?

Typical response:

+1.000000000000E+00

# [SOURce:]FUNCtion:PULSe:HOLD

## **Syntax**

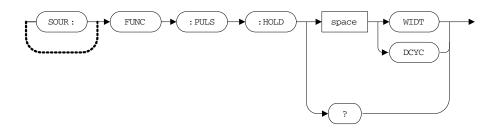

[SOURce:]FUNCtion:PULSe:HOLD {WIDTh | DCYCle}

This command sets the U2761A to hold either the pulse width or pulse duty cycle setting constant as the period is varied.

[SOURce:] FUNCtion: PULSe: HOLD?

The query returns the pulse hold setting as WIDT or DCYC.

#### **Parameter**

| Item | Туре     | Range of values | Default value |
|------|----------|-----------------|---------------|
| hold | Discrete | WIDTh DCYCle    | WIDTh         |

#### **Examples**

The following command sets the U2761A to hold the pulse width.

FUNC: PULS: HOLD WIDT

The following query returns the pulse hold setting.

FUNC: PULS: HOLD?

Typical response:

WIDT

# [SOURce:]FUNCtion:PULSe:WIDTh

#### **Syntax**

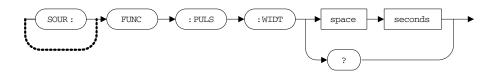

[SOURce:]FUNCtion:PULSe:WIDTh <seconds>

This command sets the pulse width in seconds. The pulse width represents the time from the 50% threshold of the pulse rising edge to the 50% threshold of the next falling edge.

[SOURce:]FUNCtion:PULSe:WIDTh?

This query returns the pulse width in seconds.

#### **Parameter**

| Item    | Туре    | Range of values       | Default value |
|---------|---------|-----------------------|---------------|
| seconds | Numeric | 40 ns to 1999.99998 s | 500 μs        |

#### Remarks

The specified pulse width must be less or equal to the difference between the period and the minimum pulse width. The U2761A will adjust the pulse width as necessary to accommodate the specified period. Refer to the U2761A USB Modular Function/Arbitrary Waveform Generator User's Guide for more information.

#### **Examples**

The following command sets the pulse width to 2 ms.

FUNC: PULS: WIDT 0.002

The following query returns the pulse width.

FUNC:PULS:WIDT?

Typical response:

+2.000000000000E-03

# [SOURce:]FUNCtion:PULSe:DCYCle

## **Syntax**

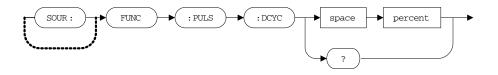

[SOURce:]FUNCtion:PULSe:DCYCle <percent>

This command sets the pulse duty cycle percentage.

[SOURce:]FUNCtion:PULSe:DCYCle?

This query returns the current pulse duty cycle in %.

#### **Parameter**

| Item    | Туре    | Range of values           | Default value |
|---------|---------|---------------------------|---------------|
| percent | Numeric | 0% to 100% <sup>[1]</sup> | 50%           |

<sup>[1]</sup> The pulse duty cycle is limited by minimum pulse width restrictions which prevent you from setting exactly 0% or 100%. Refer to the *U2761A USB Modular Function/Arbitrary Waveform Generator User's Guide* for more information.

#### **Examples**

The following command sets the pulse duty cycle to 50%.

FUNC: PULS: DCYC 50

The following query returns the pulse duty cycle.

FUNC: PULS: DCYC?

Typical response:

+5.00000000000E+01

# 6 Modulation Commands

[SOURce:]AM:INTernal:FUNCtion 64
[SOURce:]AM:INTernal:FREQuency 66
[SOURce:]AM:DEPTh 67
[SOURce:]AM:STATE 68
[SOURce:]FM:INTernal:FUNCtion 69
[SOURce:]FM:INTernal:FREQuency 71
[SOURce:]FM:DEViation 72
[SOURce:]FM:STATE 73
[SOURce:]PM:INTernal:FUNCtion 74
[SOURce:]PM:INTernal:FREQuency 76
[SOURce:]PM:DEViation 77
[SOURce:]PM:DEViation 77

This section describes the Modulation commands used to generate modulations of the U2761A. These commands allow you to configure the modulating waveform, frequency, and modulation state for each modulation type, as well as the amplitude modulation depth and frequency/phase deviation.

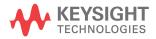

# [SOURce:]AM:INTernal:FUNCtion

## **Syntax**

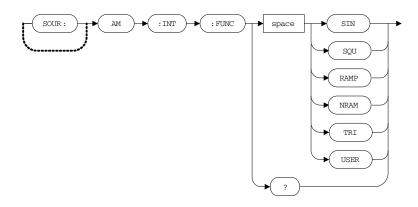

[SOURce:]AM:INTernal:FUNCtion {SINusoid|SQUare|RAMP|NRAMp|TRIangle|USER}

This command sets the modulating waveform of the amplitude modulation. The available modulating waveform types consist of sinusoid, square, ramp, negative ramp, triangle, and user-defined.

[SOURce:]AM:INTernal:FUNCtion?

This query returns the selected modulating waveform as SIN, SQU, RAMP, NRAM, TRI, or USER.

### **Parameter**

| Item     | Туре     | Range of values                              | Default value |
|----------|----------|----------------------------------------------|---------------|
| function | Discrete | SINusoid SQUare RAMP NRAMp TRlangle <br>USER | SINusoid      |

# **Examples**

The following command sets the modulating waveform to Sine.

AM: INT: FUNC SIN

The following query returns the modulating waveform.

AM: INT: FUNC?

Typical response:

SIN

# [SOURce:]AM:INTernal:FREQuency

## **Syntax**

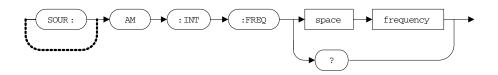

[SOURce:]AM:INTernal:FREQuency <frequency>

This command sets the frequency of the modulating waveform.

[SOURce:]AM:INTernal:FREQuency?

This query returns the modulating frequency in Hz.

### **Parameter**

| Item      | Туре    | Range of values | Default value |
|-----------|---------|-----------------|---------------|
| frequency | Numeric | 2 mHz to 20 kHz | 100 Hz        |

### **Examples**

The following command sets the modulating frequency to 500 Hz.

AM: INT: FREQ 500

The following query returns the modulating frequency.

AM: INT: FREQ?

Typical response:

+5.000000000000E+02

# [SOURce:]AM:DEPTh

### **Syntax**

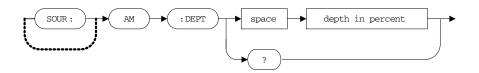

[SOURce:]AM:DEPTh <depth in percent>

This command sets the amplitude modulation depth in %. The modulation depth represents the extent of the amplitude variation.

[SOURce:] AM:DEPTh?

This query returns the modulation depth in %.

### **Parameter**

| Item  | Туре    | Range of values | Default value |
|-------|---------|-----------------|---------------|
| depth | Numeric | 0% to 100%      | 100%          |

#### Remarks

At 0% depth, the output amplitude is half of the selected value. At 100% depth, the output amplitude equals the selected value.

### **Examples**

The following command sets the modulation depth to 50%.

AM:DEPT 50

The following query returns the modulation depth.

AM: DEPT?

Typical response:

+5.00000000000E+01

# [SOURce:]AM:STATe

## **Syntax**

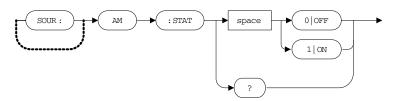

[SOURce:]AM:STATe {0|OFF|1|ON}

This command disables or enables the amplitude modulation.

[SOURce:]AM:STATe?

This query returns the amplitude modulation state as 0 if the modulation is disabled, or 1 if the modulation is enabled.

#### **Parameter**

| Item  | Туре    | Range of values | Default value |
|-------|---------|-----------------|---------------|
| state | Boolean | 0 0FF 1 0N      | 0             |

#### Remark

The U2761A allows only one modulation mode to be enabled at a time, and does not allow modulation when sweep is enabled.

#### **Examples**

The following command enables the amplitude modulation.

AM:STAT ON

The following query returns the modulation state.

AM: STAT?

Typical response:

1

# [SOURce:]FM:INTernal:FUNCtion

# **Syntax**

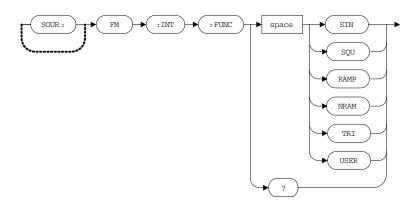

[SOURce:]FM:INTernal:FUNCtion {SINusoid|SQUare|RAMP|NRAMp|TRIangle|USER}

This command sets the modulating waveform of the frequency modulation. The available modulating waveform types consist of sinusoid, square, ramp, negative ramp, triangle, and user-defined.

[SOURce:] FM:INTernal:FUNCtion?

This query returns the selected modulating waveform as SIN, SQU, RAMP, NRAM, TRI, or USER.

### **Parameter**

| Item     | Туре     | Range of values                              | Default value |
|----------|----------|----------------------------------------------|---------------|
| function | Discrete | SINusoid SQUare RAMP NRAMp TRlangle <br>USER | SINusoid      |

### **6** Modulation Commands

# **Examples**

The following command sets the modulating waveform to Sine.

FM:INT:FUNC SIN

The following query returns the modulating waveform.

FM: INT: FUNC?

Typical response:

SIN

# [SOURce:]FM:INTernal:FREQuency

## **Syntax**

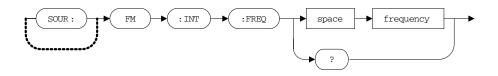

[SOURce:]FM:INTernal:FREQuency <frequency>

This command sets the frequency of the modulating waveform.

[SOURce:] FM:INTernal:FREQuency?

This query returns the modulating frequency in Hz.

### **Parameter**

| Item      | Туре    | Range of values | Default value |
|-----------|---------|-----------------|---------------|
| frequency | Numeric | 2 mHz to 20 kHz | 100 Hz        |

### **Examples**

The following command sets the modulating frequency to 500 Hz.

FM:INT:FREQ 500

The following query returns the modulating frequency.

FM: INT: FREQ?

Typical response:

+5.000000000000E+02

# [SOURce:]FM:DEViation

## **Syntax**

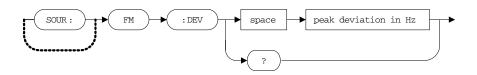

[SOURce:]FM:DEViation <peak deviation in Hz>

This command sets the peak frequency deviation in Hz. The deviation setting represents the peak variation in frequency of the modulated waveform from the carrier frequency.

[SOURce:] FM:DEViation?

This query returns the frequency deviation in Hz.

#### **Parameter**

| Item      | Туре    | Range of values                | Default value |
|-----------|---------|--------------------------------|---------------|
| deviation | Numeric | 1 Hz to 500 kHz <sup>[1]</sup> | 100 Hz        |

<sup>[1]</sup> The frequency deviation range is limited to 100 kHz minus 1 μHz for Ramp and Arbitrary waveforms. For more information on the frequency deviation, refer to the *U2761A USB Modular Function/Arbitrary Waveform Generator User's Guide.* 

### **Examples**

The following command sets the frequency deviation to 200 Hz.

FM:DEV 200

The following query returns the frequency deviation.

FM: DEV?

Typical response:

+2.00000000000E+02

# [SOURce:]FM:STATe

## **Syntax**

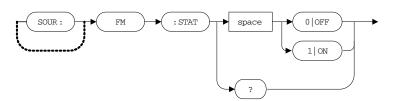

[SOURce:] FM: STATe {0|OFF|1|ON}

This command disables or enables the frequency modulation.

[SOURce:] FM:STATe?

This query returns the frequency modulation state as 0 if the modulation is disabled, or 1 if the modulation is enabled.

#### **Parameter**

| Item  | Туре    | Range of values | Default value |
|-------|---------|-----------------|---------------|
| state | Boolean | 0 0FF 1 0N      | 0             |

### Remark

The U2761A allows only one modulation mode to be enabled at a time, and does not allow modulation when sweep is enabled.

### **Examples**

The following command enables the frequency modulation.

FM:STAT ON

The following query returns the modulation state.

FM:STAT?

Typical response:

1

# [SOURce:]PM:INTernal:FUNCtion

# **Syntax**

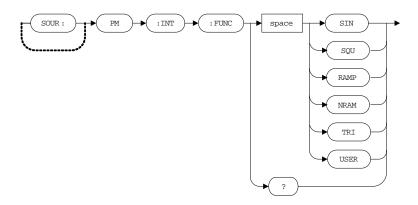

[SOURce:]PM:INTernal:FUNCtion {SINusoid|SQUare|RAMP|NRAMp|TRIangle|USER}

This command sets the modulating waveform of the phase modulation. The available modulating waveform types consist of sinusoid, square, ramp, negative ramp, triangle, and user-defined.

[SOURce:] PM:INTernal:FUNCtion?

This query returns the selected modulating waveform as SIN, SQU, RAMP, NRAM, TRI, or USER.

### **Parameter**

| Item     | Туре     | Range of values                              | Default value |
|----------|----------|----------------------------------------------|---------------|
| function | Discrete | SINusoid SQUare RAMP NRAMp TRlangle <br>USER | SINusoid      |

# **Examples**

The following command sets the modulating waveform to Sine.

PM:INT:FUNC SIN

The following query returns the modulating waveform.

PM: INT: FUNC?

Typical response:

SIN

# [SOURce:]PM:INTernal:FREQuency

# **Syntax**

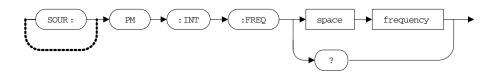

[SOURce:]PM:INTernal:FREQuency <frequency>

This command sets the frequency of the modulating waveform.

[SOURce:]PM:INTernal:FREQuency?

This query returns the modulating frequency in Hz.

### **Parameter**

| Item      | Туре    | Range of values | Default value |
|-----------|---------|-----------------|---------------|
| frequency | Numeric | 2 mHz to 20 kHz | 10 Hz         |

### **Examples**

This command sets the modulating frequency to 500 Hz.

PM:INT:FREQ 500

The following query returns the modulating frequency.

PM: INT: FREQ?

Typical response:

+5.000000000000E+02

# [SOURce:]PM:DEViation

## **Syntax**

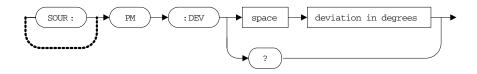

[SOURce:]PM:DEViation <deviation in degrees>

This command sets the phase deviation in degrees. The deviation setting represents the peak variation in phase of the modulated waveform from the carrier waveform.

[SOURce:]PM:DEViation?

This query returns the phase deviation in degrees.

#### **Parameter**

| Item      | Туре    | Range of values | Default value |
|-----------|---------|-----------------|---------------|
| deviation | Numeric | 0 ° to 360 °    | 180 °         |

# **Examples**

The following command sets the phase deviation to 10  $^{\circ}$ .

PM:DEV 10

The following query returns the phase deviation.

PM:DEV?

Typical response:

+1.00000000000E+01

# [SOURce:]PM:STATe

## **Syntax**

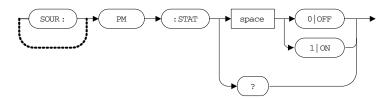

[SOURce:]PM:STATe {0|OFF|1|ON}

This command disables or enables the phase modulation.

[SOURce:]PM:STATe?

This query returns the phase modulation state as 0 if the modulation is disabled, and 1 if the modulation is enabled.

### **Parameter**

| Item  | Туре    | Range of values | Default value |
|-------|---------|-----------------|---------------|
| state | Boolean | 0 0FF 1 0N      | 0             |

#### Remark

The U2761A allows only one modulation mode to be enabled at a time, and does not allow modulation when sweep is enabled.

### **Examples**

The following command enables the phase modulation.

PM:STAT ON

The following query returns the modulation state.

PM:STAT?

Typical response:

1

# 7 Shift Keying Commands

[SOURce:]ASKey:INTernal:RATE 80 [SOURce:]ASKey:STATe 81 [SOURce:]FSKey:FREQuency 82 [SOURce:]FSKey:INTernal:RATE 83 [SOURce:]FSKey:STATe 84 [SOURce:]PSKey:DEViation 85 [SOURce:]PSKey:INTernal:RATE 86 [SOURce:]PSKey:STATE 87

This section describes the Shift keying commands used to perform shift keying modulations of the U2761A. These commands allow you to configure the rate and modulation state for each shift keying modulation type, as well as the frequency-shift keying "hop" frequency and phase-shift keying deviation.

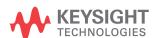

# [SOURce:]ASKey:INTernal:RATE

## **Syntax**

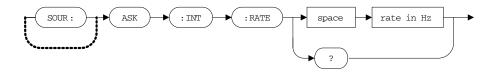

[SOURce:]ASKey:INTernal:RATE <rate in Hz>

This command sets the rate at which the output amplitude "shifts" between two preset amplitudes.

[SOURce:]ASKey:INTernal:RATE?

This query returns the amplitude-shift keying (ASK) rate in Hz.

#### **Parameter**

| Item | Туре    | Range of values  | Default value |
|------|---------|------------------|---------------|
| rate | Numeric | 2 mHz to 100 kHz | 10 Hz         |

### Remark

The modulating waveform is a Square wave with a 50% duty cycle.

### **Examples**

The following commands sets the ASK rate to 10 Hz.

ASK: INT: RATE 10

The following query returns the ASK rate.

ASK: INT: RATE?

Typical response:

+1.00000000000E+01

# [SOURce:]ASKey:STATe

## **Syntax**

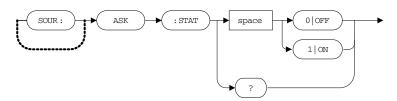

[SOURce:]ASKey:STATe {0|OFF|1|ON}

This command disables or enables the amplitude-shift keying (ASK) modulation.

[SOURce:]ASKey:STATe?

This query returns the ASK modulation state as 0 if the modulation is disabled, and 1 if the modulation is enabled.

#### **Parameter**

| Item  | Туре    | Range of values | Default value |
|-------|---------|-----------------|---------------|
| state | Boolean | 0 OFF 1 ON      | 0             |

#### Remark

The U2761A allows only one modulation mode to be enabled at a time, and does not allow modulation when sweep is enabled.

# **Examples**

The following command enables the ASK modulation.

ASK:STAT ON

The following query returns the modulation state.

ASK: STAT?

Typical response:

1

7

# [SOURce:]FSKey:FREQuency

# **Syntax**

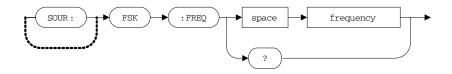

[SOURce:]FSKey:FREQuency <frequency>

This command sets the frequency-shift keying (FSK) alternate or "hop" frequency.

[SOURce:]FSKey:FREQuency?

This query returns the "hop" frequency in Hz.

### **Parameter**

| ltem      | Туре    | Range of values                                                                                              | Default value |
|-----------|---------|----------------------------------------------------------------------------------------------------|---------------|
| frequency | Numeric | <ul> <li>1 μHz to 20 MHz (for sine and square)</li> <li>1 μHz to 200 kHz (for ramp and arbitrary)</li> </ul> | 100 Hz        |

### **Examples**

The following command sets the "hop" frequency to 200 Hz.

FSK:FREQ 200

The following query returns the "hop" frequency.

FSK:FREQ?

Typical response:

+2.00000000000E+02

# [SOURce:]FSKey:INTernal:RATE

## **Syntax**

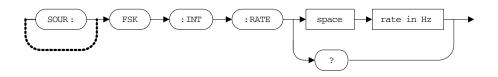

[SOURce:]FSKey:INTernal:RATE <rate in Hz>

The command sets the rate at which the output frequency "shifts" between the carrier frequency and "hop" frequency.

[SOURce:]FSKey:INTernal:RATE?

This query returns the frequency-shift keying (FSK) rate in Hz.

#### **Parameter**

| Item | Туре    | Range of values  | Default value |
|------|---------|------------------|---------------|
| rate | Numeric | 2 mHz to 100 kHz | 10 Hz         |

### Remark

The modulating waveform is a Square wave with a 50% duty cycle.

### **Examples**

The following command sets the FSK rate to 10 Hz.

FSK:INT:RATE 10

The following query returns the FSK rate.

FSK: INT: RATE?

Typical response:

+1.00000000000E+01

# [SOURce:]FSKey:STATe

## **Syntax**

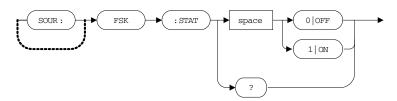

[SOURce:]FSKey:STATe {0|OFF|1|ON}

This command disables or enables the frequency-shift keying (FSK) modulation.

[SOURce:]FSKey:STATe?

This query returns the FSK modulation state as 0 if the modulation is disabled, and 1 if the modulation is enabled.

#### **Parameter**

| Item  | Туре    | Range of values | Default value |
|-------|---------|-----------------|---------------|
| state | Boolean | 0 OFF 1 ON      | 0             |

#### Remark

The U2761A allows only one modulation mode to be enabled at a time, and does not allow modulation when sweep is enabled.

# **Examples**

The following command enables the FSK modulation.

FSK:STAT ON

The following query returns the modulation state.

FSK:STAT?

Typical response:

1

# [SOURce:]PSKey:DEViation

## **Syntax**

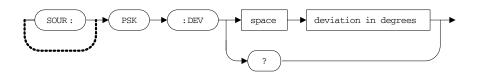

[SOURce:]PSKey:DEViation <deviation in degrees>

This command sets the phase-shift keying (PSK) deviation in degrees. The deviation setting represents the phase variation of the shifted waveform from the carrier waveform.

[SOURce:] PSKey:DEViation?

This query returns the PSK deviation in degrees.

#### **Parameter**

| Item      | Туре    | Range of values | Default value |
|-----------|---------|-----------------|---------------|
| deviation | Numeric | 0 ° to 360 °    | 180 °         |

# **Examples**

The following command sets the PSK deviation to 100  $^{\circ}$ .

PSK:DEV 100

The following query returns the PSK deviation.

PSK:DEV?

Typical response:

+1.00000000000E+02

# [SOURce:]PSKey:INTernal:RATE

## **Syntax**

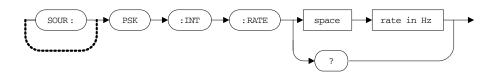

[SOURce:]PSKey:INTernal:RATE <rate in Hz>

This command sets the rate at which the output phase "shifts" between two preset phases.

[SOURce:]PSKey:INTernal:RATE?

This query returns the phase-shift keying (PSK) rate in Hz.

#### **Parameter**

| Item | Туре    | Range of values  | Default value |
|------|---------|------------------|---------------|
| rate | Numeric | 2 mHz to 100 kHz | 10 Hz         |

### Remark

The modulating waveform is a Square wave with a 50% duty cycle.

### **Examples**

The following commands sets the PSK rate to 100 Hz.

PSK:INT:RATE 100

The following query returns the PSK rate.

PSK: INT: RATE?

Typical response:

+1.00000000000E+02

# [SOURce:]PSKey:STATe

## **Syntax**

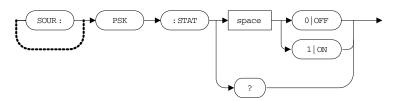

[SOURce:]PSKey:STATe {0|OFF|1|ON}

This command disables or enables the phase-shift keying (PSK) modulation.

[SOURce:]PSKey:STATe?

This query returns the PSK modulation state as 0 if the modulation is disabled, and 1 if the modulation is enabled.

#### **Parameter**

| Item  | Туре    | Range of values | Default value |
|-------|---------|-----------------|---------------|
| state | Boolean | 0 OFF 1 ON      | 0             |

#### Remark

The U2761A allows only one modulation mode to be enabled at a time, and does not allow modulation when sweep is enabled.

# **Examples**

The following command enables the PSK modulation.

PSK:STAT ON

The following query returns the modulation state.

PSK:STAT?

Typical response:

1

7 Shift Keying Commands

# Keysight U2761A USB Modular Function/Arbitrary Waveform Generator Programmer's Reference

# 8 Frequency Sweep Commands

[SOURce:]FREQuency:STARt 90 [SOURce:]FREQuency:STOP 91 [SOURce:]SWEep:SPACing 92 [SOURce:]SWEep:TIME 93 [SOURce:]SWEep:STATE 94

This section describes the Frequency sweep commands used to configure the sweep settings of the U2761A. These commands allow you to set the start and stop frequency values, sweep spacing, sweep time, and sweep state.

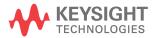

# [SOURce:]FREQuency:STARt

# **Syntax**

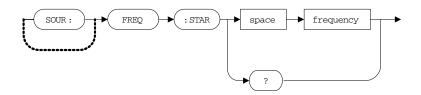

[SOURce:]FREQuency:STARt <frequency>

This command sets the start frequency.

[SOURce:]FREQuency:STARt?

This query returns the start frequency in Hz.

### **Parameter**

| Item      | Туре    | Range of values                                                                                              | Default value |
|-----------|---------|----------------------------------------------------------------------------------------------------|---------------|
| frequency | Numeric | <ul> <li>1 μHz to 20 MHz (for sine and square)</li> <li>1 μHz to 200 kHz (for ramp and arbitrary)</li> </ul> | 100 Hz        |

# **Examples**

The following command sets the start frequency to 500 Hz.

FREQ:STAR 500

The following query returns the start frequency.

FREQ: STAR?

Typical response:

+5.00000000000E+02

# [SOURce:]FREQuency:STOP

# **Syntax**

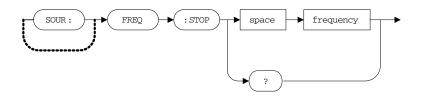

[SOURce:]FREQuency:STOP <frequency>

This command sets the stop frequency.

[SOURce:]FREQuency:STOP?

This query returns the stop frequency in Hz.

### **Parameter**

| Item      | Туре    | Range of values                                                                                              | Default value |
|-----------|---------|----------------------------------------------------------------------------------------------------|---------------|
| frequency | Numeric | <ul> <li>1 μHz to 20 MHz (for sine and square)</li> <li>1 μHz to 200 kHz (for ramp and arbitrary)</li> </ul> | 1 kHz         |

# **Examples**

The following command sets the stop frequency to 10 kHz.

FREQ:STOP 10000

The following query returns the stop frequency.

FREQ:STOP?

Typical response:

+1.00000000000E+04

8

# [SOURce:]SWEep:SPACing

# **Syntax**

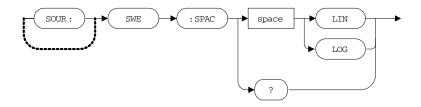

[SOURce:] SWEep: SPACing {LINear | LOGarithmic}

This command sets either the linear or logarithmic spacing for the sweep.

[SOURce:]SWEep:SPACing?

This query returns the selected spacing as LIN or LOG.

### **Parameter**

| Item    | Туре     | Range of values       | Default value |
|---------|----------|-----------------------|---------------|
| spacing | Discrete | LINear or LOGarithmic | LINear        |

# **Examples**

The following command sets the sweep spacing to linear.

SWE:SPAC LIN

The following query returns the spacing.

SWE: SPAC?

Typical response:

LIN

# [SOURce:]SWEep:TIME

## **Syntax**

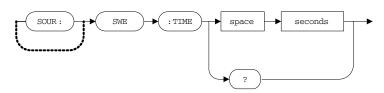

[SOURce:]SWEep:TIME <seconds>

This command sets the number of seconds required to sweep from the start frequency to the stop frequency.

[SOURce:]SWEep:TIME?

This query returns the sweep time in seconds.

### **Parameter**

| Item    | Туре    | Range of values | Default value |
|---------|---------|-----------------|---------------|
| seconds | Numeric | 1 ms to 500 s   | 1 s           |

#### Remark

The number of discrete frequency points in the sweep is automatically calculated by the U2761A and is based on the sweep time you have selected.

#### **Examples**

The following command sets the sweep time to 20 s.

SWE:TIME 20

The following query returns the sweep time.

SWE:TIME?

Typical response:

+2.00000000000E+01

# [SOURce:]SWEep:STATe

## **Syntax**

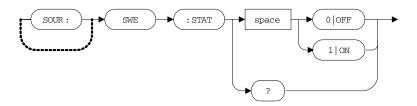

[SOURce:]SWEep:STATe {0|OFF|1|ON}

This command disables or enables the sweep mode.

[SOURce:]SWEep:STATe?

This query returns the sweep state as 0 if the sweep mode is disabled, or 1 if the sweep mode is enabled.

#### **Parameter**

| Item  | Туре    | Range of values | Default value |
|-------|---------|-----------------|---------------|
| state | Boolean | 0 OFF 1 ON      | 0             |

### Remark

The U2761A does not allow the sweep mode to be enabled at the same time that any modulation mode is enabled.

## **Examples**

The following command enables the sweep mode.

SWE:STAT ON

The following query returns the sweep state.

SWE:STAT?

Typical response:

1

# Keysight U2761A USB Modular Function/Arbitrary Waveform Generator Programmer's Reference

# 9 Triggering Commands

TRIGger[:SEQuence]:SOURce 96
TRIGger[:SEQuence][:IMMediate] 98
TRIGger[:SEQuence]:SLOPe 99
OUTPut:TRIGger:SLOPe 100
OUTPut:TRIGger[:STATe] 102

This section describes the Triggering commands used to control the trigger functions of the U2761A. These commands allow you to configure the trigger source, trigger slope, and trigger output state, as well as enable you to trigger a sweep.

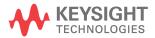

# TRIGger[:SEQuence]:SOURce

## **Syntax**

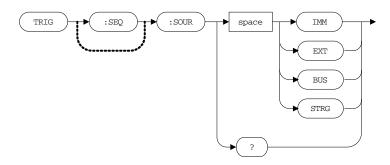

TRIGger[:SEQuence]:SOURce {IMMediate|EXTernal|BUS|STRG}

This command sets the source from which the U2761A will accept a trigger.

- When the Immediate (internal) source is selected, the U2761A outputs continuously when the sweep mode is enabled.
- When the External source is selected, the U2761A accepts a hardware trigger applied to the Trig In connector. The U2761A initiates one sweep each time Trig In receives a TTL pulse with the specified edge.
- When the Bus (software) source is selected, the U2761A initiates one sweep each time a bus trigger command is received. You may send the \*TRG command to trigger the U2761A from the remote interface when the Bus source is selected.
- Star trigger (STRG) is the synchronized trigger source from the U2781A modular instrument chassis.

TRIGger[:SEQuence]:SOURce?

This query returns the selected trigger source as IMM, EXT, BUS, or STRG.

#### **Parameter**

| Item   | Туре     | Range of values             | Default value |
|--------|----------|-----------------------------|---------------|
| source | Discrete | IMMediate EXTernal BUS STRG | IMMediate     |

# **Examples**

The following command sets the trigger source to Immediate.

TRIG:SOUR IMM

The following query returns the trigger source.

TRIG: SOUR?

Typical response:

IMM

# 9 Triggering Commands

# TRIGger[:SEQuence][:IMMediate]

# **Syntax**

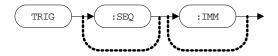

TRIGger[:SEQuence][:IMMediate]

This command triggers a sweep from the remote interface. This command can be used with any of the available trigger sources.

# **Example**

The following command triggers a sweep.

TRIG

# TRIGger[:SEQuence]:SLOPe

# **Syntax**

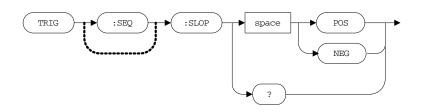

TRIGger[:SEQuence]:SLOPe {POSitive|NEGative}

This command sets the rising or falling edge for the trigger signal on the Trig In connector to start the sweep.

TRIGger[:SEQuence]:SLOPe?

This query returns the selected trigger slope as POS or NEG.

#### **Parameter**

| Item  | Туре     | Range of values     | Default value |
|-------|----------|---------------------|---------------|
| slope | Discrete | POSitive   NEGative | POSitive      |

# **Examples**

The following command sets the trigger slope to Positive.

TRIG:SLOP POS

The following query returns the trigger slope.

TRIG: SLOP?

Typical response:

POS

# **OUTPut:TRIGger:SLOPe**

#### **Syntax**

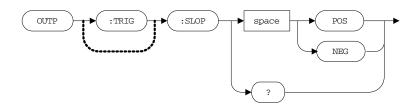

OUTPut:TRIGger:SLOPe {POSitive | NEGative}

This command sets the rising or falling edge for the "trigger out" signal at the beginning of the sweep. When enabled using the OUTPut:TRIGger[:STATe] command, a TTL-compatible Square waveform with the specified edge is output from the Trig Out connector at the beginning of the sweep.

OUTPut:TRIGger:SLOPe?

This query returns the selected trigger slope as POS or NEG.

#### **Parameter**

| Item  | Туре     | Range of values     | Default value |
|-------|----------|---------------------|---------------|
| slope | Discrete | POSitive   NEGative | POSitive      |

#### Remarks

- When the Immediate (internal) trigger source is selected, the U2761A outputs a Square waveform with a 50% duty cycle from the Trig Out connector at the beginning of the sweep. The period of the waveform is equal to the specified sweep time.
- When the Bus (software) trigger source is selected, the U2761A outputs a pulse from the Trig Out connector at the beginning of each sweep.

# **Examples**

The following command sets the trigger slope to Positive.

OUTP:TRIG:SLOP POS

The following query returns the trigger slope.

OUTP:TRIG:SLOP?

Typical response:

POS

# OUTPut:TRIGger[:STATe]

## **Syntax**

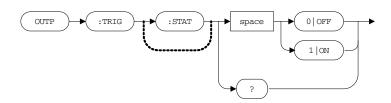

OUTPut:TRIGger[:STATe] {0|OFF|1|ON}

This command disables or enables the "trigger out" signal on the Trig Out connector. When enabled, a TTL-compatible Square waveform with the specified edge is output from the Trig Out connector at the beginning of the sweep.

OUTPut:TRIGger[:STATe]?

This query returns the trigger output state as 0 if the "trigger out" signal is disabled, or 1 if the signal is enabled.

#### **Parameter**

| Item  | Туре    | Range of values | Default value |
|-------|---------|-----------------|---------------|
| state | Boolean | 0 0FF 1 0N      | 0             |

### **Examples**

The following command enables the trigger output.

OUTP:TRIG ON

The following query returns the trigger output state.

OUTP: TRIG?

Typical response:

1

# 10 **Arbitrary Waveform Commands**

DATA:DAC VOLATILE 104
FORMat:BORDer 106
DATA:ATTRibute:AVERage? 107
DATA:ATTRibute:CFACtor? 108
DATA:ATTRibute:POINts? 109
DATA:ATTRibute:PTPeak? 110

This section describes the Arbitrary waveform commands used to configure the user-defined Arbitrary waveforms for the U2761A. These commands allow you to download the arbitrary data and configure the byte order format. You may also query the number of points as well as the average, crest factor, and peak-to-peak values of the data points. Use the FUNC USER or APPL:USER command to output an Arbitrary waveform.

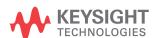

# DATA:DAC VOLATILE

#### **Syntax**

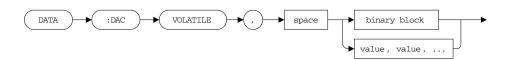

DATA:DAC VOLATILE, {<binary block> | <value>, <value>, . . . }

This command downloads the arbitrary data in binary block or decimal integer values from -8191 to +8191 into volatile memory. You can download from 1 point (a DC signal) to 65536 (64K) points per waveform in IEEE-488.2 binary block format or as a list of values. The range of values corresponds to the values available using internal 14-bit Digital-to-Analog Converter (DAC) codes. The U2761A takes the specified number of points and expands them to fill up the waveform memory.

#### **Parameter**

| I | Item  | Туре    | Range of values | Default value |
|---|-------|---------|-----------------|---------------|
|   | value | Numeric | -8191 to +8191  | 0             |

#### Remarks

- The values of -8191 and +8191 correspond to the peak values of the waveform (if the offset is 0 V).
- The maximum amplitude will be limited if the data points do not span the full range of values between ±8191.
- The DATA: DAC command overwrites the previous waveform in volatile memory (and no error will be generated).

• In the IEEE-488.2 binary block format, a block header precedes the waveform data. The block header has the following format:

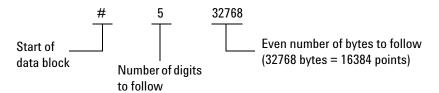

The U2761A represents binary data as 16-bit integers, which are sent as two bytes. Therefore, the total number of bytes is always twice the number of data points in the waveform (and must always be an even number). For example, 32768 bytes are required to download a waveform with 16384 points.

Use the FORMat:BORDer command to select the byte order for binary data. If you specify FORM:BORD NORM (default), the most-significant byte (MSB) of each data point is assumed first. If you specify FORM:BORD SWAP, the least-significant byte (LSB) of each data point is assumed first.

#### **Examples**

The following command downloads seven integer points using the binary block format.

DATA: DAC VOLATILE, #214 Binary Data

The following command downloads four integer points in decimal format.

DATA: DAC VOLATILE, -8191, 0, 8191, 0

# FORMat:BORDer

#### **Syntax**

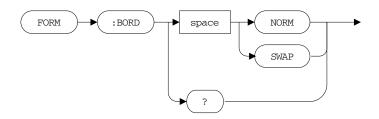

FORMat:BORDer {NORMal|SWAPped}

This command sets the byte order format for binary block downloads. For the Normal byte order, the most significant byte (MSB) of each data point is assumed first. For the Swapped byte order, the least significant byte (LSB) of each data point is assumed first.

FORMat: BORDer?

This query returns the selected byte order format as NORM or SWAP.

#### **Parameter**

| Item   | Туре     | Range of values | Default value |
|--------|----------|-----------------|---------------|
| format | Discrete | NORMal SWAPped  | NORMal        |

### **Examples**

The following command sets the Normal byte order.

FORM: BORD NORM

The following query returns the byte order format.

FORM: BORD?

Typical response:

NORM

# DATA: ATTRibute: AVERage?

# **Syntax**

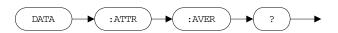

DATA: ATTRibute: AVERage?

This query returns the arithmetic average of all data points for the Arbitrary waveform.

# **Example**

The following query returns the average of the data points.

DATA: ATTR: AVER?

Typical response:

+0.00000000000E+00

# DATA:ATTRibute:CFACtor?

### **Syntax**

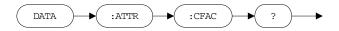

DATA: ATTRibute: CFACtor?

This query returns the crest factor of all data points for the Arbitrary waveform.

#### **Remarks**

Crest factor is the ratio of a signal peak value to its RMS value and will differ according to waveshape. The crest factor can be computed as follows:

 $Crest\ factor = Vpeak / Vrms$ 

The typical crest factor values for several common waveforms are stated in the following table:

| Waveform | Crest factor |
|----------|--------------|
| Sine     | 1.414        |
| Triangle | 1.732        |
| Square   | 1            |
| DC       | 1            |

#### **Example**

The following query returns the crest factor of the data points. (Assuming that the Arbitrary waveform used has a sine waveshape).

DATA: ATTR: CFAC?

Typical response:

+1.414214000000E+00

# **DATA:ATTRibute:POINts?**

## **Syntax**

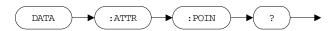

DATA: ATTRibute: POINts?

This query returns the number of points for the Arbitrary waveform from 1 to 65536 points.

# **Example**

The following query returns the points for the Arbitrary waveform.

DATA: ATTR: POIN?

Typical response:

+4.000000000000E+00

# **DATA:ATTRibute:PTPeak?**

## **Syntax**

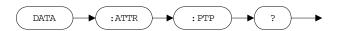

DATA: ATTRibute: PTPeak?

This query returns the peak-to-peak value of all data points for the Arbitrary waveform from "0" to "16382", with "16382" indicating full amplitude available.

## **Example**

The following query returns the peak-to-peak value of the data points.

DATA: ATTR: PTP?

Typical response:

+1.638200000000E+04

Keysight U2761A USB Modular Function/Arbitrary Waveform Generator Programmer's Reference

# 11 SYSTem Commands

SYSTem:CDEScription? 112 SYSTem:ERRor? 113 SYSTem:VERSion? 114

This section provides the system-related information such as error conditions and chassis identity. This information is not directly related to waveform generation but is an important part of the U2761A system.

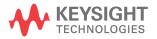

# SYSTem:CDEScription?

## **Syntax**

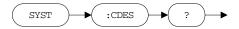

SYSTem: CDEScription?

This query identifies which slot and chassis that the U2761A is plugged into the U2781A modular instrument chassis, and returns the slot and chassis number respectively.

#### Remarks

- If the U2761A is in standalone mode, then this query would return +7,+0.
- Refer to the *U2781A Modular Instrument Chassis User's Guide* for details.

### **Example**

The following query returns the slot and chassis number (assuming that the U2761A is slotted into slot 5 of chassis #12).

SYST: CDES?

Typical response:

+5,+12

# SYSTem: ERRor?

#### **Syntax**

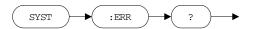

SYSTem: ERRor?

This query returns the next error number and its corresponding message string from the error queue. The queue is a first-in, first-out (FIFO) buffer that stores errors as they occur. Errors are cleared as you read them.

#### Remarks

- If more than 20 errors have occurred, the last error stored in the queue (the most recent error) is replaced with -350, "Queue overflow".
- If no errors have occurred when you read the error queue, the U2761A responds with +0, "No error".
- The error queue is cleared by the clear status (\*CLS) command or when power is cycled. The errors are also cleared when you read the queue.
- Refer to Chapter 16, "Error Messages" on page 141 for the error messages.

## **Example**

The following query reads and clears one error.

SYST: ERR?

Typical response:

-101, "Invalid character"

# SYSTem: VERSion?

## **Syntax**

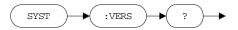

SYSTem: VERSion?

This query returns the SCPI standard version with which the U2761A is in compliance. The response format is in the form of YYYY.V, where YYYY represents the year of the version and V represents the version number for that year.

### **Example**

The following query returns the SCPI version.

SYST: VERS?

Typical response:

1997.0

# 12 Phase-Lock Commands

[SOURce:]PHASe:SOURce 116 [SOURce:]PHASe[:ADJust] 117 UNIT:ANGLe 118 [SOURce:]PHASe:REFerence 119 [SOURce:]PHASe:UNLock:ERRor[:STATe] 120 OUTPut:PHASe[:STATe] 121

This section describes the Phase-lock commands used to configure the phase-lock settings of the U2761A. These commands allow you to set the phase source, phase offset and unit, zero-phase reference point, phase-lock error state, and phase output state.

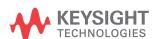

# [SOURce:]PHASe:SOURce

## **Syntax**

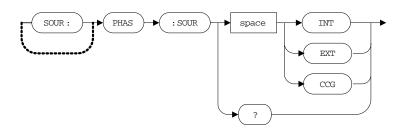

[SOURce:]PHASe:SOURce {INTernal | EXTernal | CCG}

This command sets the phase source to synchronize the output waveform. Chassis reference clock (CCG) is the synchronized phase source from the U2781A modular instrument chassis.

[SOURce:]PHASe:SOURce?

This query returns the selected phase source as INT, EXT, or CCG.

#### **Parameter**

| Item   | Туре     | Range of values           | Default value |
|--------|----------|---------------------------|---------------|
| source | Discrete | INTernal   EXTernal   CCG | INTernal      |

#### **Examples**

The following command sets the phase source to Internal.

PHAS: SOUR INT

The following query returns the phase source.

PHAS: SOUR?

Typical response:

INT

# [SOURce:]PHASe[:ADJust]

### **Syntax**

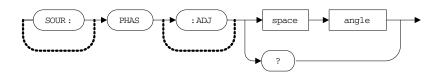

[SOURce:]PHASe[:ADJust] <angle>

This command adjusts the phase offset of the output waveform in degrees or radians as specified by the UNIT:ANGLe command.

[SOURce:]PHASe[:ADJust]?

This query returns the adjusted phase offset in the specified unit.

#### **Parameter**

| Item  | Туре    | Range of values                                                            | Default value |
|-------|---------|----------------------------------------------------------------------------|---------------|
| angle | Numeric | • $-360$ ° to $360$ ° (for degrees)<br>• $-2 \pi$ to $2 \pi$ (for radians) | 0 °           |

## **Examples**

The following command sets the phase offset to 180 °.

PHAS 180

The following query returns the phase offset.

PHAS?

Typical response:

+1.800000000000E+02

## **Syntax**

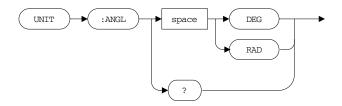

UNIT:ANGLe {DEGree | RADian}

This command sets either degrees or radians for the phase offset value.

UNIT: ANGLe?

This query returns the selected unit as DEG or RAD.

#### **Parameter**

| ltem | Туре     | Range of values | Default value |
|------|----------|-----------------|---------------|
| unit | Discrete | DEGree   RADian | DEGree        |

# **Examples**

The following command sets the phase offset unit to degrees.

UNIT: ANGL DEG

The following query returns the phase offset unit.

UNIT: ANGL?

Typical response:

DEG

# [SOURce:]PHASe:REFerence

## **Syntax**

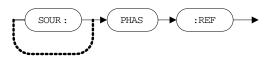

[SOURce:]PHASe:REFerence

This command immediately sets the zero-phase reference point without changing the output of the U2761A. This command resets the phase offset value returned by the [SOURce:]PHASe[:ADJust] command but does not affect the output waveform.

## **Example**

The following command sets the zero-phase reference point.

PHAS: REF

# [SOURce:]PHASe:UNLock:ERRor[:STATe]

## **Syntax**

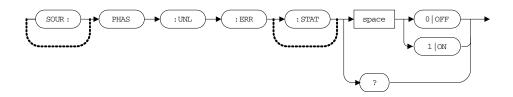

[SOURce:]PHASe:UNLock:ERRor[:STATe] {0|OFF|1|ON}

This command disables or enables the U2761A to generate an error if the phase-lock is ever lost.

[SOURce:]PHASe:UNLock:ERRor[:STATe]?

This query returns the phase-lock error state as 0 if disabled, or 1 if enabled.

#### **Parameter**

| Item  | Туре    | Range of values | Default value |
|-------|---------|-----------------|---------------|
| state | Boolean | 0 0FF 1 0N      | 0             |

### **Examples**

The following command enables the phase-lock error state.

PHAS: UNL: ERR ON

The following query returns the phase-lock error state.

PHAS: UNL: ERR?

Typical response:

1

# OUTPut:PHASe[:STATe]

## **Syntax**

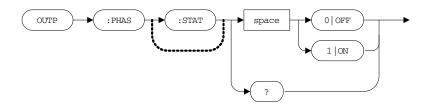

OUTPut:PHASe[:STATe] {0|OFF|1|ON}

This command disables or enables the 10 MHz reference phase output.

OUTPut:PHASe[:STATe]?

This query returns the phase output state as 0 if the output is disabled, or 1 if the output is enabled.

#### **Parameter**

| Item  | Туре    | Range of values | Default value |
|-------|---------|-----------------|---------------|
| state | Boolean | 0 0FF 1 0N      | 0             |

### **Examples**

The following command enables the phase output.

OUTP: PHAS ON

The following query returns the phase output state.

OUTP: PHAS?

Typical response:

1

## 12 Phase-Lock Commands

Keysight U2761A USB Modular Function/Arbitrary Waveform Generator Programmer's Reference

# 13 Status Reporting Commands

STATus:PRESet 124
STATus:QUEStionable:CONDition? 125
STATus:QUEStionable:ENABle 126
STATus:QUEStionable[:EVENt]? 128

This section describes the Status reporting commands used to determine the operating condition of the U2761A at any time. Refer to Chapter 1, "SCPI Status System" on page 11 for more information on the status registers.

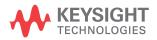

# **STATus:PRESet**

# **Syntax**

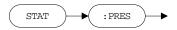

STATus: PRESet

This command clears all bits in the Questionable Data enable register.

# **Example**

The following command presets the Questionable enable register.

STAT: PRES

# STATus: QUEStionable: CONDition?

#### **Syntax**

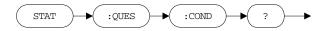

STATus: QUEStionable: CONDition?

This query returns the binary-weighted sum of all bits set in the Questionable Data condition register. The condition register is a read-only register, which holds the live (unlatched) questionable status of the instrument. The bits are not cleared when you read the register.

#### **Remarks**

For more information on the Questionable condition register, refer to Chapter 1, "Status system diagram" on page 12. The bit definitions for the Questionable Data register are listed in "Questionable Data register" on page 13.

### **Example**

The following query reads the Questionable condition register.

STAT: QUES: COND?

Typical response:

+544

# STATus: QUEStionable: ENABle

#### **Syntax**

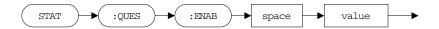

STATus:QUEStionable:ENABle <value>

This command enables the bits in the Questionable Data enable register. The selected bits are then reported to the Status Byte register. The enable register is a mask for enabling specific bits from the Questionable event register to set the questionable summary bit (QUES) of the Status Byte register. This bit (bit 3) is the logical OR of all the Questionable event register bits that are enabled by the Questionable enable register.

STATus: QUEStionable: ENABle?

This query returns the binary-weighted sum of all bits set in the enable register.

#### **Parameter**

| Item  | Туре    | Range of values                                 | Default value |
|-------|---------|-------------------------------------------------|---------------|
| value | Numeric | A decimal value which corresponds to the        | 0             |
|       |         | binary-weighted sum of the bits in the register |               |

#### Remarks

- The STATus:PRESet command will clear all bits in the enable register.
- For more information on the Questionable enable register, refer to Chapter 1, "Status system diagram" on page 12. The bit definitions for the Questionable Data register are listed in "Questionable Data register" on page 13.

# **Examples**

The following command enables bit 4 (decimal value = 16) in the enable register.

STAT: QUES: ENAB 16

The following query returns the bit enabled in the register.

STAT: QUES: ENAB?

Typical response:

+16

# STATus:QUEStionable[:EVENt]?

## **Syntax**

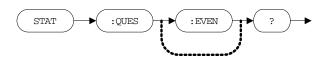

STATus:QUEStionable[:EVENt]?

This query returns the binary-weighted sum of all bits set in the Questionable Data event register. This is a read-only register and the bits are cleared when you read the register.

#### **Remarks**

- Once a bit is set, it remains set until cleared by reading the event register or the clear status (\*CLS) command.
- For more information on the Questionable event register, refer to Chapter 1, "Status system diagram" on page 12. The bit definitions for the Questionable Data register are listed in "Questionable Data register" on page 13.

#### Example

The following query reads the Questionable event register.

STAT: QUES?

Typical response:

+512

# 14 CALibration Commands

CALibration:SECure:STATe 130
CALibration:SECure:CODE 131
CALibration:SETup 132
CALibration:VALue 133
CALibration:COUNt? 134
CALibration:STRing 135

This section describes the Calibration commands used to configure the calibration settings for the U2761A. These commands allow you to set the calibration security state, change the security code, set the calibration setup number and calibration value, query the calibration count, and store a calibration message.

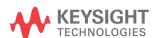

# **CALibration:SECure:STATe**

## **Syntax**

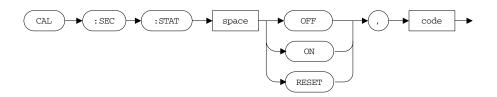

CALibration:SECure:STATe {OFF|ON|RESET}, <code>

This command unsecures or secures the U2761A for calibration. If you forget your security code, you can reset the code by specifying U2761A.

CALibration: SECure: STATe?

This query returns the security state as 0 (OFF) if the U2761A is unsecured, or 1 (ON) if secured.

#### **Parameters**

| Item  | Туре     | Range of values                  | Default value |
|-------|----------|----------------------------------|---------------|
| state | Discrete | OFF ON RESET                     | ON            |
| code  | Numeric  | Up to 12 alphanumeric characters | U2761A        |

## **Examples**

The following command secures the U2761A for calibration.

CAL:SEC:STAT ON, U2761A

The following query returns the security state.

CAL:SEC:STAT?

Typical response:

1

# CALibration:SECure:CODE

## **Syntax**

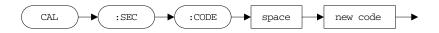

CALibration:SECure:CODE <new code>

This command inputs a new security code. To change the security code, you must first unsecure the U2761A using the old security code, and then enter a new code. The security code is stored in nonvolatile memory.

#### **Parameter**

| Item | Туре   | Range of values                  | Default value |
|------|--------|----------------------------------|---------------|
| code | String | Up to 12 alphanumeric characters | U2761A        |

#### Remark

The first character of the code must always be a letter (A to Z).

## **Example**

The following command renews the security code of the U2761A.

CAL:SEC:CODE U2761A

# **CALibration:SETup**

# **Syntax**

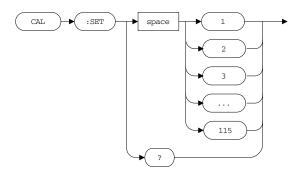

CALibration: SETup <1 | 2 | 3 | . . . | 115>

This command configures the U2761A internal state for each of the calibration steps to be performed. Before any calibration step is performed for the U2761A, the default setup is 0.

CALibration: SETup?

This query reads the calibration setup number and returns a value from 1 to 115.

#### **Parameter**

| Item         | Туре    | Range of values | Default value |
|--------------|---------|-----------------|---------------|
| setup number | Numeric | 1 to 115        | 0             |

#### **Examples**

The following command sets the U2761A calibration setup number to 5.

CAL:SET 5

The following query returns the calibration setup number.

CAL: SET?

Typical response:

+5

# **CALibration:VALue**

## **Syntax**

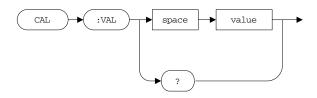

CALibration: VALue <value>

This command specifies the measured value of the known calibration signal depending on the calibration steps.

CALibration: VALue?

This query returns the calibration value.

NOTE

Refer to the Keysight U2761A USB Modular Function/Arbitrary Waveform Generator Service Guide for the range of values of each calibration step.

# **Examples**

The following command sets the value to  $1\times10^7$ .

CAL: VAL 1E+7

The following query returns the calibration value.

CAL: VAL?

Typical response:

+1.00000000000E+07

# **CALibration:COUNt?**

# **Syntax**

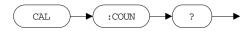

CALibration: COUNt?

This query determines the number of times the U2761A has been calibrated, where the count number is incremented by one for each calibration step. The calibration count is stored in nonvolatile memory.

NOTE

Ensure that your U2761A has been calibrated before it leaves the factory. When you receive your U2761A from the factory, be sure to read the count to determine its initial value.

### **Example**

The following query returns the calibration count for the U2761A.

CAL: COUN?

Typical response:

+115

## **CALibration:STRing**

#### **Syntax**

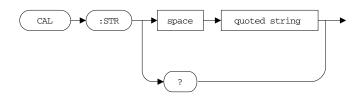

CALibration:STRing <quoted string>

This command stores a message in nonvolatile calibration memory. Storing a message will overwrite any message previously stored in memory.

CALibration: STRing?

This query reads the calibration message and returns a quoted string.

#### **Parameter**

| Item   | Туре   | Range of values                  | Default value |
|--------|--------|----------------------------------|---------------|
| string | String | Up to 40 alphanumeric characters | N/A           |

#### **Examples**

The following command stores the calibration message.

CAL:STR '01 JAN 2008:CALIBRATED'

The following query returns the quoted string.

CAL:STR?

Typical response:

"01 JAN 2008:CALIBRATED"

#### 14 CALibration Commands

Keysight U2761A USB Modular Function/Arbitrary Waveform Generator Programmer's Reference

# 15 CONFigure Command

CONFigure:SSI 138

The CONFigure:SSI command handles the synchronization status when the U2761A is used in the U2781A modular instrument chassis.

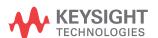

## **CONFigure:SSI**

#### **Syntax**

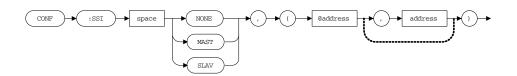

CONFigure:SSI {NONE | MASTer | SLAVe}, (@<address>[, <address>])

This command sets the synchronization status (master/slave) when used in the U2781A modular instrument chassis. The master/slave mode forces the U2761A trigger source to Simultaneous Synchronization Interface (SSI). This command is only operational when used in the U2781A chassis.

CONFigure: SSI?

This query returns the synchronization status as NONE, MAST, or SLAV, and the corresponding address.

#### **Parameters**

| Item    | Туре     | Range of values   | Default value |
|---------|----------|-------------------|---------------|
| mode    | Discrete | NONE MASTer SLAVe | NONE          |
| address | Numeric  | 0 to 7            | 0             |

#### **Remarks**

- Address is not required to be specified for CONFigure: SSI NONE.
- In the master mode, the U2761A sends the SSI signal to the slave unit via the U2781A trigger bus. In the slave mode, the U2761A will receive the signal from the master unit and begin synchronization.
- For more information on the SSI, refer to the *U2781A USB Modular Instrument Chassis User's Guide*.

#### **Examples**

The following example sets one U2761A unit to master and one U2761A unit to slave.

#### U2781A

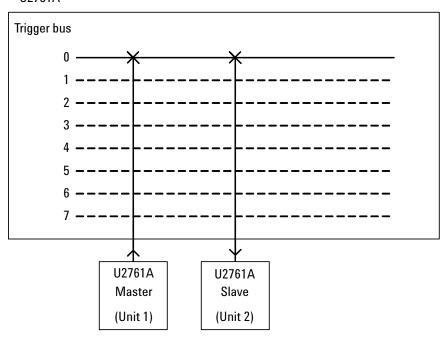

For Unit 1: CONF:SSI MAST, (@0)

For Unit 2: CONF:SSI SLAV, (@0)

The following queries return the status and address.

For Unit 1: CONF:SSI?

Typical response:

MAST, 0

For Unit 2: CONF:SSI?

Typical response:

SLAV, 0

#### 15 CONFigure Command

# Keysight U2761A USB Modular Function/Arbitrary Waveform Generator Programmer's Reference

## 16 Error Messages

Error Messages 142

Command errors 142

Execution errors 144

Device-dependent errors 151

Query errors 152

Instrument errors 152

Self-test errors 153

Calibration errors 153

Arbitrary waveform errors 155

The U2761A SCPI command errors are summarized in this chapter.

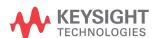

Error messages are created once an erroneous condition has been detected.

- Errors are retrieved in first-in-first-out (FIFO) order using the SYSTem:ERRor? command. The first error returned is the first error that was stored. Errors are cleared as you retrieve them.
- If more than 20 errors have occurred, the last error stored in the queue (the most recent error) is replaced with -350, "Queue overflow". No additional errors are stored until you remove errors from the queue. If no errors have occurred when you read the error queue, the U2761A responds with +0, "No error".
- The error queue is also cleared by the clear status (\*CLS) command or when power is cycled. The error queue is not cleared by an instrument reset (\*RST) command.

#### **Command errors**

The following table shows the list of command errors.

Table 16-1 Command errors

| Error number | Command errors                                                                                                    |
|--------------|----------------------------------------------------------------------------------------------------|
| -101         | Invalid character                                                                                                    |
|              | An invalid character was found in the command string. You may have inserted a character such as #, \$, or % in a command keyword or within a parameter. |
| -102         | Syntax error                                                                                                    |
|              | Invalid syntax was found in the command string. You may have inserted a blank space before or after a colon in the command header, or before a comma.   |
| -103         | Invalid separator                                                                                                    |
|              | An invalid separator was found in the command string. Check for proper usage of , ; :                                                                   |
| -105         | GET not allowed                                                                                                    |
|              | A Group Execute Trigger (GET) is not allowed within a command string.                                                                                   |

Table 16-1 Command errors (continued)

| -108 | Parameter not allowed                                                                                                    |
|------|----------------------------------------------------------------------------------------------------|
|      | More parameters were received than were expected for the command. You may have entered an extra parameter or added a parameter to a command that does not require a parameter.                                   |
| -109 | Missing parameter                                                                                                    |
|      | Fewer parameters were received than were expected for this command. You have omitted one or more parameters that are required for this command.                                                                  |
| -112 | Program mnemonic too long                                                                                                    |
|      | A command header was received which contained more than the maximum 12 characters allowed. This error is also reported when a character-type parameter is too long.                                              |
| -113 | Undefined header                                                                                                    |
|      | A command was received that is not valid. You may have misspelled the command or it may not be a valid command. If you are using the short form of the command, remember that it may contain up to four letters. |
| -121 | Invalid character in number                                                                                                    |
|      | An invalid character was found in the number specified for a parameter value                                                                                                    |
| -123 | Exponent too large                                                                                                    |
|      | A numeric parameter was found where its exponent was larger than 32759                                                                                                    |
| -124 | Too many digits                                                                                                    |
|      | The mantissa of a numeric parameter contained more than 255 digits, excluding leading zeros                                                                                                    |
| -128 | Numeric data not allowed                                                                                                    |
|      | A numeric parameter was received but a character string was expected                                                                                                    |
| -131 | Invalid suffix                                                                                                    |
|      | A suffix was incorrectly specified for a numeric parameter                                                                                                    |
| -134 | Suffix too long                                                                                                    |
|      | The suffix contains more than 12 characters                                                                                                    |
| -138 | Suffix not allowed                                                                                                    |
|      | A suffix is not supported for this command                                                                                                    |
| -148 | Character data not allowed                                                                                                    |
|      | A discrete parameter was received, but a string or numeric parameter was expected                                                                                                    |
| -151 | Invalid string data                                                                                                    |
|      | An invalid character string was received. Check that the string is enclosed in quotation marks.                                                                                                    |

Table 16-1 Command errors (continued)

| -158         | String data not allowed                                                                  |
|--------------|------------------------------------------------------------------------------------------|
|              | A character string was received, but is not allowed for this command                     |
| -161         | Invalid block data                                                                       |
|              | The number of data bytes sent does not match the number of bytes specified in the header |
| -168         | Block data not allowed                                                                   |
|              | Data was sent in the arbitrary block format but is not allowed for this command          |
| -170 to -178 | Expression errors                                                                        |
|              | The U2761A does not accept mathematical expressions                                      |

## **Execution errors**

The execution errors are listed in the table below.

Table 16-2 Execution errors

| Error number | Execution errors                                                                                                    |
|--------------|----------------------------------------------------------------------------------------------------|
| <b>–211</b>  | Trigger ignored                                                                                                    |
|              | A Group Execute Trigger (GET) or *TRG was received but the trigger was ignored                                                                                                    |
| -223         | Too much data                                                                                                    |
|              | An Arbitrary waveform was specified that contains more than 65536 waveform points                                                                                                    |
| -224         | Illegal parameter value                                                                                                    |
|              | An exact value was expected or an invalid discrete parameter was received                                                                                                    |
| -221         | Settings conflict; frequency reduced for ramp function                                                                                                    |
|              | When you change to the ramp function (output frequency limit is 200 kHz) from a function that allows a higher frequency, the U2761A will automatically adjust the frequency to 200 kHz |
| -221         | Settings conflict; frequency reduced for pulse function                                                                                                    |
|              | When you change to the pulse function (output frequency limit is 5 MHz) from a function that allows a higher frequency, the U2761A will automatically adjust the frequency to 5 MHz    |

Table 16-2 Execution errors (continued)

| –221 | Settings conflict; frequency reduced for user function                                                                                                    |
|------|----------------------------------------------------------------------------------------------------|
|      | When you change to the arbitrary function (output frequency limit is 200 kHz) from a function that allows a higher frequency, the U2761A will automatically adjust the frequency to 200 kHz           |
| –221 | Settings conflict; frequency forced duty cycle change                                                                                                    |
|      | If the Square wave function is selected and you change to a frequency that cannot produce the current duty cycle, the duty cycle is automatically adjusted to the maximum value for the new frequency |
| –221 | Settings conflict; frequency changed due to FM deviation                                                                                                    |
|      | If the carrier frequency is lower than the minimum FM deviation plus 1 $\mu\text{Hz}$ , the carrier frequency will be adjusted to the minimum value allowed                                           |
| –221 | Settings conflict; amplitude changed due to offset                                                                                                    |
|      | If the existing output amplitude is not valid, the U2761A will automatically adjust it to the maximum value allowed with the offset voltage specified                                                 |
| –221 | Settings conflict; amplitude changed due to function                                                                                                    |
|      | The amplitude limits are determined by the currently selected output units when the units are Vrms or dBm due to the differences in crest factor for the various output functions                     |
| –221 | Settings conflict; amplitude units change to Vpp due to high-Z load                                                                                                    |
|      | The output units cannot be set to dBm if the output termination is currently set to "high impedance"                                                                                                  |
| –221 | Settings conflict; offset changed due to amplitude                                                                                                    |
|      | If the existing offset voltage is not valid, the U2761A will automatically adjust it to the maximum DC voltage allowed with the amplitude specified                                                   |
| –221 | Settings conflict; offset changed due to arbitrary span                                                                                                    |
|      | If the existing offset voltage is not valid, the U2761A will automatically adjust it to the maximum DC voltage allowed with the arbitrary span on differences in crest factor                         |
| –221 | Settings conflict; offset changed on exit from dc function                                                                                                    |
|      | When you select a different function other than DC, the U2761A will adjust the offset voltage as needed to be compatible with the current amplitude setting                                           |
| -221 | Settings conflict; low level changed due to high level                                                                                                    |
|      | If you specify a high level that is less than the existing low level, the U2761A will automatically set the low level to the minimum value allowed lower than the high level                          |
| -221 | Settings conflict; high level changed due to low level                                                                                                    |
|      | If you specify a low level that is greater than the existing high level, the U2761A will automatically set the high level to the minimum value allowed greater than the low level                     |

Table 16-2 Execution errors (continued)

| -221 | Settings conflict; pulse width increased due to large period                                                                     |
|------|----------------------------------------------------------------------------------------------------|
|      | The U2761A has adjusted the pulse width to the new minimum determined by the current period                                      |
| -221 | Settings conflict; pulse width decreased due to period                                                                           |
|      | The U2761A has decreased the pulse width to accommodate the specified period                                                     |
| -221 | Settings conflict; FSK hopping frequency changed due to function                                                                 |
|      | The FSK hopping frequency is greater than the maximum frequency of the switched function                                         |
| -221 | Settings conflict; not able to set amplitude level for dc function                                                               |
|      | The U2761A is unable to generate an amplitude level for the DC function                                                          |
| -221 | Settings conflict; not able to modulate pulse, modulation is turned off                                                          |
|      | The U2761A cannot generate a modulated waveform using the pulse function. The selected modulation mode has been turned off.      |
| -221 | Settings conflict; not able to modulate dc, modulation turned off                                                                |
|      | The U2761A cannot generate a modulated waveform using the DC voltage function. The selected modulation mode has been turned off. |
| -221 | Settings conflict; not able to sweep pulse, sweep is turned off                                                                  |
|      | The U2761A cannot generate a sweep using the pulse function. The sweep mode has been turned off.                                 |
| -221 | Settings conflict; not able to sweep dc, sweep turned off                                                                        |
|      | The U2761A cannot generate a sweep using the DC voltage function. The sweep mode has been turned off.                            |
| -221 | Settings conflict; AM turned off by selection of other mode or modulation                                                        |
|      | The U2761A will allow only one modulation or sweep mode to be enabled at the same time                                           |
| -221 | Settings conflict; FM turned off by selection of other mode or modulation                                                        |
|      | The U2761A will allow only one modulation or sweep mode to be enabled at the same time                                           |
| -221 | Settings conflict; PM turned off by selection of other mode or modulation                                                        |
|      | The U2761A will allow only one modulation or sweep mode to be enabled at the same time                                           |
| -221 | Settings conflict; ASK turned off by selection of other mode or modulation                                                       |
|      | The U2761A will allow only one modulation or sweep mode to be enabled at the same time                                           |
| -221 | Settings conflict; FSK turned off by selection of other mode or modulation                                                       |
|      | The U2761A will allow only one modulation or sweep mode to be enabled at the same time                                           |

Table 16-2 Execution errors (continued)

| -221 | Settings conflict; PSK turned off by selection of other mode or modulation                                                                                                    |
|------|----------------------------------------------------------------------------------------------------|
|      | The U2761A will allow only one modulation or sweep mode to be enabled at the same time                                                                                                    |
| -221 | Settings conflict; sweep turned off by selection of other mode or modulation                                                                                                    |
|      | The U2761A will allow only one modulation or sweep mode to be enabled at the same time                                                                                                    |
| -221 | Settings conflict; 10MHz reference connector used by phase output                                                                                                    |
|      | If you have enabled the output 10 MHz reference signal, the U2761A automatically disables the external phase source. The 10 MHz reference connector cannot be used for both operations at the same time. |
| -221 | Settings conflict; phase output disabled by phase external                                                                                                    |
|      | When the external phase source is selected, the output 10 MHz reference signal cannot be enabled. The 10 MHz reference connector cannot be used for both operations at the same time.                    |
| -222 | Data out of range; sine frequency; value clipped to upper limit                                                                                                    |
|      | The waveform frequency has been limited to an upper boundary due to the selection of the Sine waveform function                                                                                          |
| -222 | Data out of range; square frequency; value clipped to upper limit                                                                                                    |
|      | The waveform frequency has been limited to an upper boundary due to the selection of the Square waveform function                                                                                        |
| -222 | Data out of range; user frequency; value clipped to upper limit                                                                                                    |
|      | The waveform frequency has been limited to an upper boundary due to the selection of the Arbitrary waveform function                                                                                     |
| -222 | Data out of range; pulse frequency; value clipped to upper limit                                                                                                    |
|      | The waveform frequency has been limited to an upper boundary due to the selection of the Pulse waveform function                                                                                         |
| -222 | Data out of range; ramp frequency; value clipped to upper limit                                                                                                    |
|      | The waveform frequency has been limited to an upper boundary due to the selection of the Ramp waveform function                                                                                          |
| -222 | Data out of range; frequency; value clipped to lower limit                                                                                                    |
|      | The waveform frequency has been limited to a lower boundary                                                                                                    |
| -222 | Data out of range; frequency; value clipped to upper limit                                                                                                    |
|      | The waveform frequency has been limited to an upper boundary                                                                                                    |
| -222 | Data out of range; amplitude; value clipped to lower limit                                                                                                    |
|      | The waveform amplitude has been limited to a lower boundary                                                                                                    |
|      |                                                                                                    |

Table 16-2 Execution errors (continued)

| -222 | Data out of range; amplitude; value clipped to upper limit                                         |
|------|----------------------------------------------------------------------------------------------------|
|      | The waveform amplitude has been limited to an upper boundary                                       |
| -222 | Data out of range; offset; value clipped to lower limit                                            |
|      | The offset voltage has been limited to a lower boundary                                            |
| -222 | Data out of range; offset; value clipped to upper limit                                            |
|      | The offset voltage has been limited to an upper boundary                                           |
| -222 | Data out of range; HIGH value; value clipped to lower limit                                        |
|      | The high voltage has been limited to a lower boundary                                              |
| -222 | Data out of range; HIGH value; value clipped to upper limit                                        |
|      | The high voltage has been limited to an upper boundary                                             |
| -222 | Data out of range; LOW value; value clipped to lower limit                                         |
|      | The low voltage has been limited to a lower boundary                                               |
| -222 | Data out of range; LOW value; value clipped to upper limit                                         |
|      | The low voltage has been limited to an upper boundary                                              |
| -222 | Data out of range; duty cycle; value clipped to lower limit                                        |
|      | The Square wave duty cycle is limited to 20% by the U2761A hardware                                |
| -222 | Data out of range; duty cycle; value clipped to upper limit                                        |
|      | The Square wave duty cycle is limited to 80% by the U2761A hardware                                |
| -222 | Data out of range; duty cycle limited by frequency; value clipped to lower limit                   |
|      | The Square wave duty cycle is limited to $40\%$ when the frequency is greater than $10~\text{MHz}$ |
| -222 | Data out of range; duty cycle limited by frequency; value clipped to upper limit                   |
|      | The Square wave duty cycle is limited to $60\%$ when the frequency is greater than $10~\text{MHz}$ |
| -222 | Data out of range; ramp symmetry; value clipped to lower limit                                     |
|      | The ramp symmetry is limited to a lower boundary of 0.0% by the U2761A hardware                    |
| -222 | Data out of range; ramp symmetry; value clipped to upper limit                                     |
|      | The ramp symmetry is limited to an upper boundary of 100.0% by the U2761A hardware                 |
| -222 | Data out of range; load; value clipped to lower limit                                              |
|      | The output load is limited to a lower boundary of 1 $\Omega$ by the U2761A hardware                |

Table 16-2 Execution errors (continued)

| -222 | Data out of range; load; value clipped to upper limit                                      |
|------|--------------------------------------------------------------------------------------------|
|      | The output load is limited to an upper boundary of 10 k $\Omega$ by the U2761A hardware    |
| -222 | Data out of range; pulse period; value clipped to lower limit                              |
|      | The pulse period has been limited to a lower boundary                                      |
| -222 | Data out of range; pulse period; value clipped to upper limit                              |
|      | The pulse period has been limited to an upper boundary                                     |
| -222 | Data out of range; pulse width; value clipped to lower limit                               |
|      | The desired pulse width is limited to a lower boundary by the U2761A hardware              |
| -222 | Data out of range; pulse width; value clipped to upper limit                               |
|      | The desired pulse width is limited to an upper boundary by the U2761A hardware             |
| -222 | Data out of range; pulse duty cycle; value clipped to lower limit                          |
|      | The desired pulse duty cycle is limited to a lower boundary by the U2761A hardware         |
| -222 | Data out of range; pulse duty cycle; value clipped to upper limit                          |
|      | The desired pulse duty cycle is limited to an upper boundary by the U2761A hardware        |
| -222 | Data out of range; modulation frequency; value clipped to lower limit                      |
|      | The modulation frequency is limited to a lower boundary by the U2761A hardware             |
| -222 | Data out of range; modulation frequency; value clipped to upper limit                      |
|      | The modulation frequency is limited to an upper boundary by the U2761A hardware            |
| -222 | Data out of range; AM depth; value clipped to lower limit                                  |
|      | The AM depth is limited to a lower boundary by the current function amplitude variation    |
| -222 | Data out of range; AM depth; value clipped to upper limit                                  |
|      | The AM depth is limited to an upper boundary by the current function amplitude variation   |
| -222 | Data out of range; FM deviation; value clipped to lower limit                              |
|      | The desired FM deviation is limited to a lower boundary by the current function frequency  |
| -222 | Data out of range; FM deviation; value clipped to upper limit                              |
|      | The desired FM deviation is limited to an upper boundary by the current function frequency |
| -222 | Data out of range; FM deviation limited by minimum frequency                               |
|      | The frequency deviation is limited to the lower limit                                      |

Table 16-2 Execution errors (continued)

| -222 | Data out of range; FM deviation limited by maximum frequency                              |
|------|-------------------------------------------------------------------------------------------|
|      | The frequency deviation is limited to the upper limit                                     |
| -222 | Data out of range; PM deviation; value clipped to lower limit                             |
|      | The phase deviation is limited to the lower limit by the current function phase           |
| -222 | Data out of range; PM deviation; value clipped to upper limit                             |
|      | The phase deviation is limited to the upper limit by the current function phase           |
| -222 | Data out of range; shift keying rate; value clipped to lower limit                        |
|      | The shift-keying rate is limited to the lower limit by the current function frequency     |
| -222 | Data out of range; shift keying rate; value clipped to upper limit                        |
|      | The shift-keying rate is limited to the upper limit by the current function frequency     |
| -222 | Data out of range; FSK hopping frequency; value clipped to lower limit                    |
|      | The FSK hopping frequency is limited to the lower limit by the current function frequency |
| -222 | Data out of range; FSK hopping frequency; value clipped to upper limit                    |
|      | The FSK hopping frequency is limited to the upper limit by the current function frequency |
| -222 | Data out of range; sweep frequency; value clipped to lower limit                          |
|      | The sweep frequency is limited to the lower limit by the U2761A hardware                  |
| -222 | Data out of range; sweep frequency; value clipped to upper limit                          |
|      | The sweep frequency is limited to the upper limit by the U2761A hardware                  |
| -222 | Data out of range; sweep time; value clipped to lower limit                               |
|      | The sweep time is limited to the lower limit by the U2761A hardware                       |
| -222 | Data out of range; sweep time; value clipped to upper limit                               |
|      | The sweep time is limited to the upper limit by the U2761A hardware                       |
| -222 | Data out of range; arbitrary data; value(s) clipped to lower limit                        |
|      | The arbitrary data is limited to the lower limit by the U2761A hardware                   |
| -222 | Data out of range; arbitrary data; value(s) clipped to upper limit                        |
|      | The arbitrary data is limited to the upper limit by the U2761A hardware                   |

Table 16-2 Execution errors (continued)

| –222 Data out of range; phase offset; value clipped to lower limit |                                                                       |
|--------------------------------------------------------------------|-----------------------------------------------------------------------|
|                                                                    | The phase offset is limited to the lower limit by the U2761A hardware |
| -222                                                               | Data out of range; phase offset; value clipped to upper limit         |
|                                                                    | The phase offset is limited to the upper limit by the U2761A hardware |

## **Device-dependent errors**

The table below contains the device-dependent errors.

Table 16-3 Device-dependent errors

| Error number | Device-dependent errors                                                                                                    |  |
|--------------|----------------------------------------------------------------------------------------------------|--|
| -310         | System error                                                                                                    |  |
|              | The U2761A operation has not completed properly, possibly due to an abnormal hardware or firmware condition                                                                                                    |  |
| -313         | Calibration memory lost; memory corruption detected                                                                                                    |  |
|              | The nonvolatile memory used to store the U2761A calibration constants has detected a checksum error which may be caused by a device failure or extreme conditions such as lightning or strong magnetic fields  |  |
| <b>–315</b>  | Configuration memory lost; memory corruption detected                                                                                                    |  |
|              | The nonvolatile memory used to store the U2761A configuration settings has detected a checksum error which may be caused by a device failure or extreme conditions such as lightning or strong magnetic fields |  |
| -350         | Queue overflow                                                                                                    |  |
|              | The error queue is full because more than 20 errors have occurred. No additional errors are stored until you remove the errors from the queue.                                                                 |  |

### **Query errors**

The list of query errors is shown in the following table.

Table 16-4 Query errors

| Error number | Query errors                                                                                                  |
|--------------|----------------------------------------------------------------------------------------------------|
| <b>-410</b>  | Query INTERRUPTED                                                                                             |
|              | A condition causing an interrupted query error occurred                                                       |
| -420         | Query UNTERMINATED                                                                                            |
|              | A condition causing an unterminated query error occurred                                                      |
| -430         | Query DEADLOCKED                                                                                              |
|              | A condition causing a deadlocked query error occurred                                                         |
| -440         | Query UNTERMINATED after indefinite response                                                                  |
|              | A query was received in the same program message after a query indicating an indefinite response was executed |

#### **Instrument errors**

The instrument errors are listed in the following table.

Table 16-5 Instrument errors

| Error number | ber Instrument errors                                                                                                    |  |
|--------------|----------------------------------------------------------------------------------------------------|--|
| 501 to 502   | 501: Cross-isolation UART framing error                                                                                                    |  |
|              | 502: Cross-isolation UART overrun error                                                                                                    |  |
|              | Indicate an internal hardware failure. The isolation between chassis ground circuits and floating circuits is controlled by an optical isolation barrier and a serial link.                                             |  |
| 580          | Reference phase-locked loop is unlocked                                                                                                    |  |
|              | The phase-lock error status has been enabled and the internal phase-locked loop that controls the frequency is currently unlocked. This error is most likely to occur when the external reference is out of lock range. |  |

#### **Self-test errors**

The table below shows the self-test errors.

Table 16-6 Self-test errors

| Error number | Self-test errors                                                                                                    |
|--------------|----------------------------------------------------------------------------------------------------|
| 604          | Self-test failed; waveform memory bank                                                                                  |
|              | Either the waveform RAM or the synthesis IC has failed                                                                  |
| 605          | Self-test failed; modulation memory bank                                                                                |
|              | The modulation memory bank in the synthesis IC has failed                                                               |
| 630          | Self-test failed; internal ADC over-range condition                                                                     |
|              | Indicates a probable ADC failure which could be of the system ADC, ADC input multiplexer, or ADC input buffer amplifier |
| 631          | Self-test failed; internal ADC measurement error                                                                        |
|              | Indicates a probable ADC failure which could be of the system ADC, ADC input multiplexer, or ADC input buffer amplifier |

### **Calibration errors**

The calibration errors are listed in the following table.

Table 16-7 Calibration errors

| Error number | Calibration errors                                                        |  |
|--------------|---------------------------------------------------------------------------|--|
| 702          | Calibration error; calibration memory is secured                          |  |
|              | A calibration cannot be performed when calibration memory is secured      |  |
| 703          | Calibration error; secure code provided was invalid                       |  |
|              | Invalid security code specified with the CAL: SEC: STAT ON command        |  |
| 706          | Calibration error; provided value is out of range                         |  |
|              | The calibration value specified with the CAL: VAL command is out of range |  |

 Table 16-7 Calibration errors (continued)

| 708 | Calibration error; perform setting is not allowed                                                             |
|-----|----------------------------------------------------------------------------------------------------|
|     | The calibration setting was predetermined by calibration setup and modification to the setting is not allowed |
| 755 | Calibration error; timebase calibration is not completed                                                      |
|     | The timebase calibration steps have not fully completed before exiting calibration mode                       |
| 756 | Calibration error; DC offset calibration is not completed                                                     |
|     | The DC offset calibration steps have not fully completed before exiting calibration mode                      |
| 757 | Calibration error; AC amplitude calibration is not completed                                                  |
|     | The AC amplitude calibration steps have not fully completed before exiting calibration mode                   |
| 758 | Calibration error; 0 dB flatness calibration is not completed                                                 |
|     | The 0 dB flatness calibration steps have not fully completed before exiting calibration mode                  |
| 759 | Calibration error; –20 dB flatness calibration is not completed                                               |
|     | The -20 dB flatness calibration steps have not fully completed before exiting calibration mode                |
| 760 | Calibration error; +20 dB flatness calibration is not completed                                               |
|     | The +20 dB calibration steps have not fully completed before exiting calibration mode                         |
| 761 | Calibration error; output impedance calibration is not completed                                              |
|     | The output impedance calibration steps have not fully completed before exiting calibration mode               |
| 850 | Calibration error; setup is invalid                                                                           |
|     | You have specified an invalid calibration setup number with the CAL: SET command                              |
| 851 | Calibration error; setup is out of order                                                                      |
|     | Certain calibration setups must be performed in a specific sequence in order to be valid                      |
| 852 | Calibration error; setup timebase calibration is not in sequence                                              |
|     | The setup timebase calibration steps are not in sequence as required                                          |

## **Arbitrary waveform errors**

The table below shows the Arbitrary waveform errors.

Table 16-8 Arbitrary waveform errors

| Error number | per Arbitrary waveform errors                                                                                                    |  |
|--------------|----------------------------------------------------------------------------------------------------|--|
| 770          | Volatile arb waveform memory corruption detected                                                                                                 |  |
|              | The volatile memory used to store the Arbitrary waveforms has detected a checksum error. The Arbitrary waveform cannot be retrieved from memory. |  |
| 800          | Block length must even                                                                                                    |  |
|              | The U2761A represents binary data as 16-bit integers, which are sent as two bytes (DATA: DAC VOLATILE command)                                   |  |
| 801          | Block length out of limit                                                                                                    |  |
|              | The arbitrary data in binary block was specified which is out of range                                                                           |  |

Keysight U2761A USB Modular Function/Arbitrary Waveform Generator Programmer's Reference

# 17 Factory Default Settings

The factory default settings are listed in this chapter.

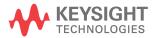

#### 17 Factory Default Settings

The factory default settings in the following table are used when the U2761A is powered on.

Sending the \*RST command will reset the U2761A to its factory default state.

Table 17-1 Factory default settings

| Features                      | Factory default settings |  |
|-------------------------------|--------------------------|--|
| Output configuration          |                          |  |
| Function                      | Sine wave                |  |
| Frequency                     | 1 kHz                    |  |
| Amplitude                     | 1 Vpp                    |  |
| Offset                        | 0 V                      |  |
| Voltage (High/Low)            | 0.5 V/-0.5 V             |  |
| Output unit                   | Vpp                      |  |
| Duty cycle                    | 50%                      |  |
| Symmetry                      | 100%                     |  |
| Output state                  | Off                      |  |
| Output termination            | 50 Ω                     |  |
| Pulse                         |                          |  |
| Period                        | 1 ms                     |  |
| Pulse hold                    | Pulse width              |  |
| Pulse width                   | 500 μs                   |  |
| Duty cycle                    | 50%                      |  |
| Modulation                    |                          |  |
| Carrier waveform (AM, FM, PM) | 1 kHz Sine wave          |  |
| Modulating waveform (AM, FM)  | 100 Hz Sine wave         |  |
| Modulating waveform (PM)      | 10 Hz Sine wave          |  |
| AM depth                      | 100%                     |  |

Table 17-1 Factory default settings (continued)

| Features                         | Factory default settings |  |
|----------------------------------|--------------------------|--|
| FM deviation                     | 100 Hz                   |  |
| PM deviation                     | 180 °                    |  |
| Modulation state                 | Off                      |  |
| Shift keying modulation          |                          |  |
| Carrier waveform (ASK, FSK, PSK) | 1 kHz Sine wave          |  |
| Rate (ASK, FSK, PSK)             | 10 Hz                    |  |
| FSK hop frequency                | 100 Hz                   |  |
| PSK deviation                    | 180 °                    |  |
| Shift keying state               | Off                      |  |
| Frequency sweep                  |                          |  |
| Start/Stop frequency             | 100 Hz/1 kHz             |  |
| Sweep spacing                    | Linear                   |  |
| Sweep time                       | 1 s                      |  |
| Sweep state                      | Off                      |  |
| Trigger                          |                          |  |
| Source                           | Immediate                |  |
| Trigger slope                    | Positive                 |  |
| Output trigger slope             | Positive                 |  |
| Output trigger state             | Off                      |  |
| Arbitrary                        |                          |  |
| Binary block byte order format   | Normal                   |  |
| Phase-lock Phase-lock            |                          |  |
| Source                           | Internal                 |  |
| Phase offset                     | 0 °                      |  |
| Phase-lock error state           | Off                      |  |
|                                  |                          |  |

#### 17 Factory Default Settings

Table 17-1 Factory default settings (continued)

| Features                   | Factory default settings |  |
|----------------------------|--------------------------|--|
| Phase output state         | Off                      |  |
| Calibration                |                          |  |
| Calibration security state | On                       |  |
| Calibration security code  | U2761A                   |  |
| Calibration setup number   | 0                        |  |
| Configure                  |                          |  |
| SSI state                  | None                     |  |

#### www.keysight.com

#### **Contact us**

To obtain service, warranty or technical support assistance, contact us at the following phone numbers:

**United States:** 

(tel) 800 829 4444 (fax) 800 829 4433

Canada:

(tel) 877 894 4414 (fax) 800 746 4866

China:

(tel) 800 810 0189 (fax) 800 820 2816

Europe:

(tel) 31 20 547 2111

Japan:

(tel) (81) 426 56 7832 (fax) (81) 426 56

7840 Korea:

(tel) (080) 769 0800 (fax) (080) 769 0900

Latin America: (tel) (305) 269 7500

Taiwan:

(tel) 0800 047 866 (fax) 0800 286 331

Other Asia Pacific Countries:

(tel) (65) 6375 8100 (fax) (65) 6755 0042

Or visit the Keysight worlwide web at: www.keysight.com/find/assist

Product specifications and descriptions in this document are subject to change without notice.

This information is subject to change without notice.

© Keysight Technologies 2008 - 2014

Edition 4, November 2014

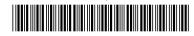

U2761-90011 www.keysight.com

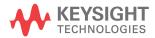